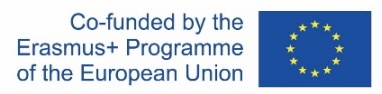

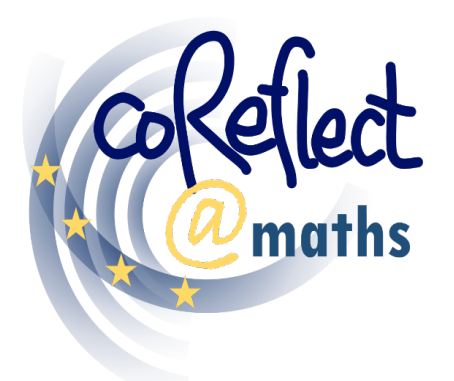

Digital Support for Teachers' Collaborative Reflection on Mathematics Classroom Situations

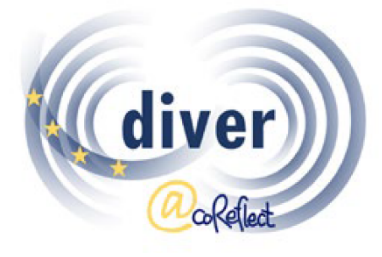

Designing and Investigating Vignettes for Teacher Education and Research

# **The DIVER Tool**

A digital tool for representing

mathematics classroom situations

Documentation for Users

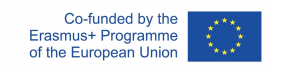

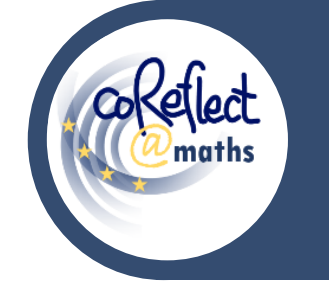

## **The DIVER Tool**

A digital tool for representing mathematics

classroom situations - **Documentation for Users**

# **I. Introduction**

DIVER is a digital tool for representing classroom situations in cartoon format. With the DIVER tool, users can design and create classroom cartoons and other scenarios related to the teaching and learning of mathematics. The DIVER functionalities support the flexible use of numerous graphical elements as you can see in the following two examples:

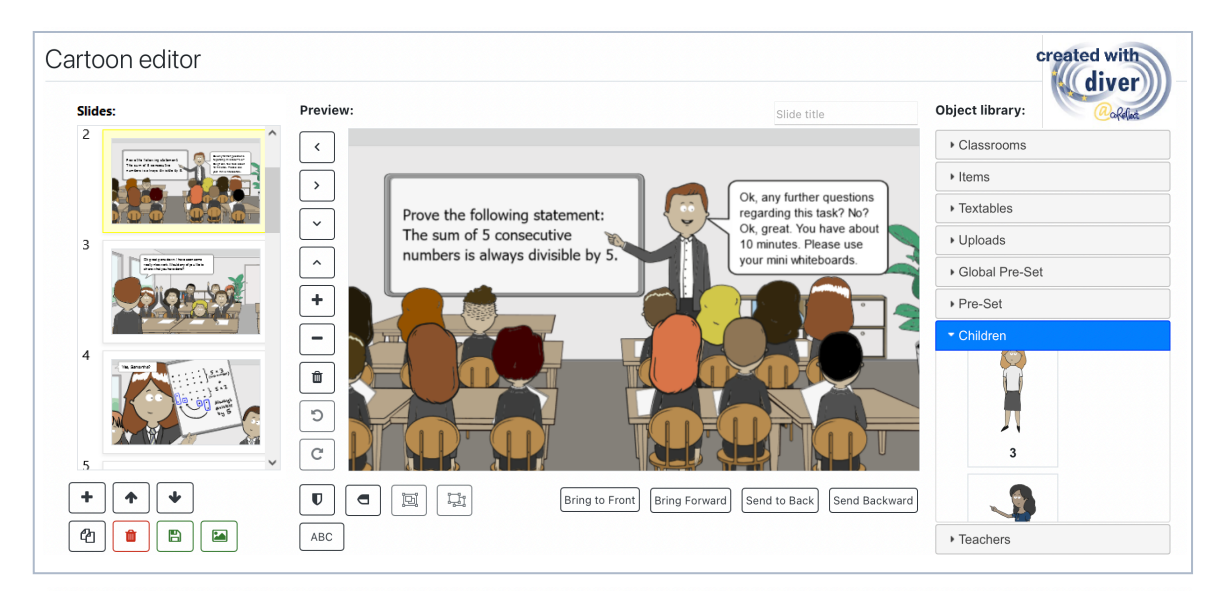

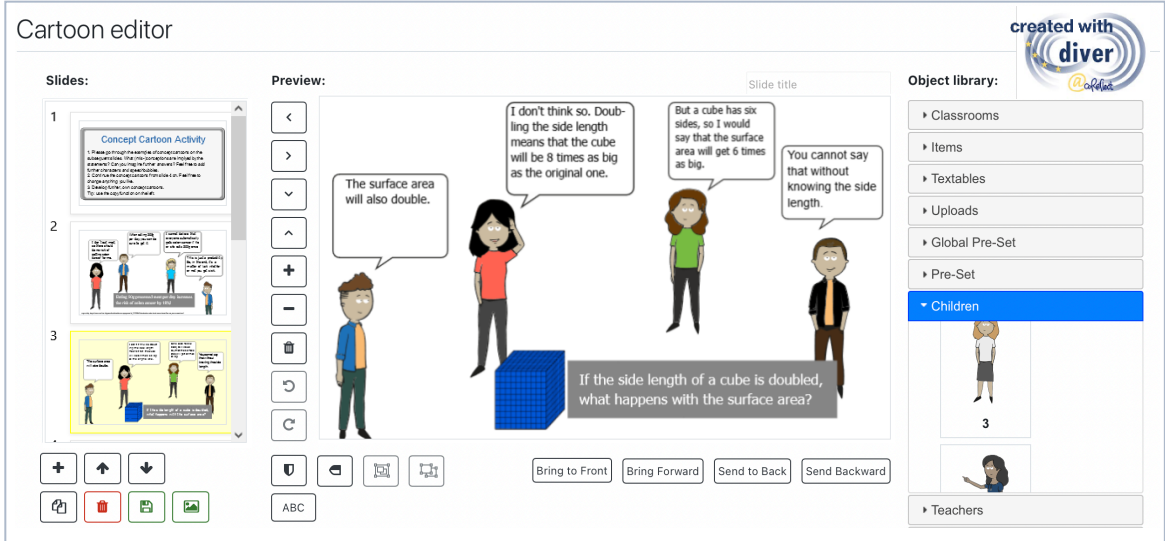

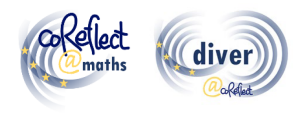

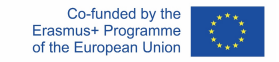

## **II. Context of the DIVER tool**

Providing teachers with the opportunity to engage in representations of practice, so-called vignettes, has proven to be an effective approach in teacher education and corresponding research (Herbst et al., 2011). Questions regarding possible designs of vignette-based learning and testing environments have become essential in this context and the potential of cartoon-based vignettes has gained increased attention (Friesen & Kuntze, 2018). Cartoon vignettes combine numerous advantages ascribed to video and text vignettes: Cartoons allow the systematic, theory-based design and variation of classroom situations whereas individual characteristics that are important to comprehend a classroom situation can easily be added (Friesen & Kuntze, 2018; Herbst et al., 2011). Moreover, cartoon-based vignettes are equally suitable to develop and assess teachers' competence in analysing classroom situations, compared to the vignette formats video and text (Friesen, 2017). In the framework of the project coReflect@maths, DIVER (Developing and Investigating Vignettes in Teacher Education and Research), a digital tool for creating cartoon-based vignettes, has been developed and programmed (Ivars et al., 2020). The DIVER tool does not only allow the creation of cartoon vignettes (e.g., by arranging student and teacher characters in classroom environments, adding speech bubbles, etc.), but can also enhance the collaborative reflection and exchange of vignettes within the learning platform Moodle. The DIVER-Tool aims thus at engaging Mathematics pre-service and in-service teachers in active learning by analysing and creating representations of Mathematics classroom practice. Moreover, cartoon-based vignettes can be related to numerous theoretical frameworks and aspects of quality teaching in the Mathematics classroom, e.g., the use of multiple representations, the productive handling of mistakes, the noticing of students' geometrical thinking, etc.

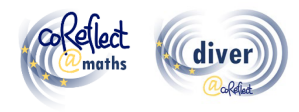

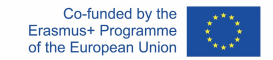

# **III. What is the DIVER tool?**

DIVER is the abbreviation for "Developing and Investigating Vignettes in Teacher Education and Research". The DIVER tool is a digital tool for creating and exchanging cartoon-based vignettes. DIVER allows the fast and easy digital development of cartoon-based vignettes (e.g., by putting together different student and teacher characters, adding speech bubbles, uploading photos of students' work, etc.) with a highly intuitive user interface. DIVER has been developed as plug-in for the learning platform Moodle, which allows, e.g., developing and storing cartoon vignettes directly within the learning platform or setting tasks and activities together with the vignettes (e.g., for analysing classroom scenarios or finishing / continuing a given classroom situation). The user management and organisation of courses is facilitated by the learning platform Moodle which also provides data protection and the connectivity to already existing Moodle-based features and activities (e.g., submit a task). No installation is necessary for the use of DIVER since it can be accessed via standard web browsers.

### **IV. Who are the main target groups of the DIVER tool?**

The main target groups of DIVER are teacher educators and student teachers. Teacher educators can, e.g., develop and implement vignette-based learning activities in their courses for pre-service teachers or in PC programmes for inservice teachers. Cartoon vignettes can also be used for evaluating and reflecting professional growth or for formative assessment. Student teachers can create and analyse vignettes as activity in university courses or for documenting and reflecting classroom events observed in practical teaching experiences. Since DIVER is available in the languages English, Spanish, Czech and German, it can be used in different cultural contexts and helps to reduce language barriers that are often involved in the use of digital tools.

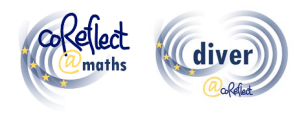

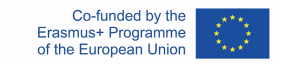

# **V. Where can I find cartoon-based learning material and course concepts for mathematics teacher education?**

In the framework of the coReflect@maths project, numerous cartoon-based vignettes and related course concepts have been developed (e.g., on problemsolving, geometrical thinking, understanding fractions, dealing with heterogeneity, etc). All course concepts and vignette examples are available in the four languages English, German, Czech and Spanish. The course concepts and learning materials can be freely accessed via the project website (www.coreflect.eu) and on the EU results platform (https://erasmusplus.ec.europa.eu/projects).

# **VI. What are the features and functions of the DIVER tool?**

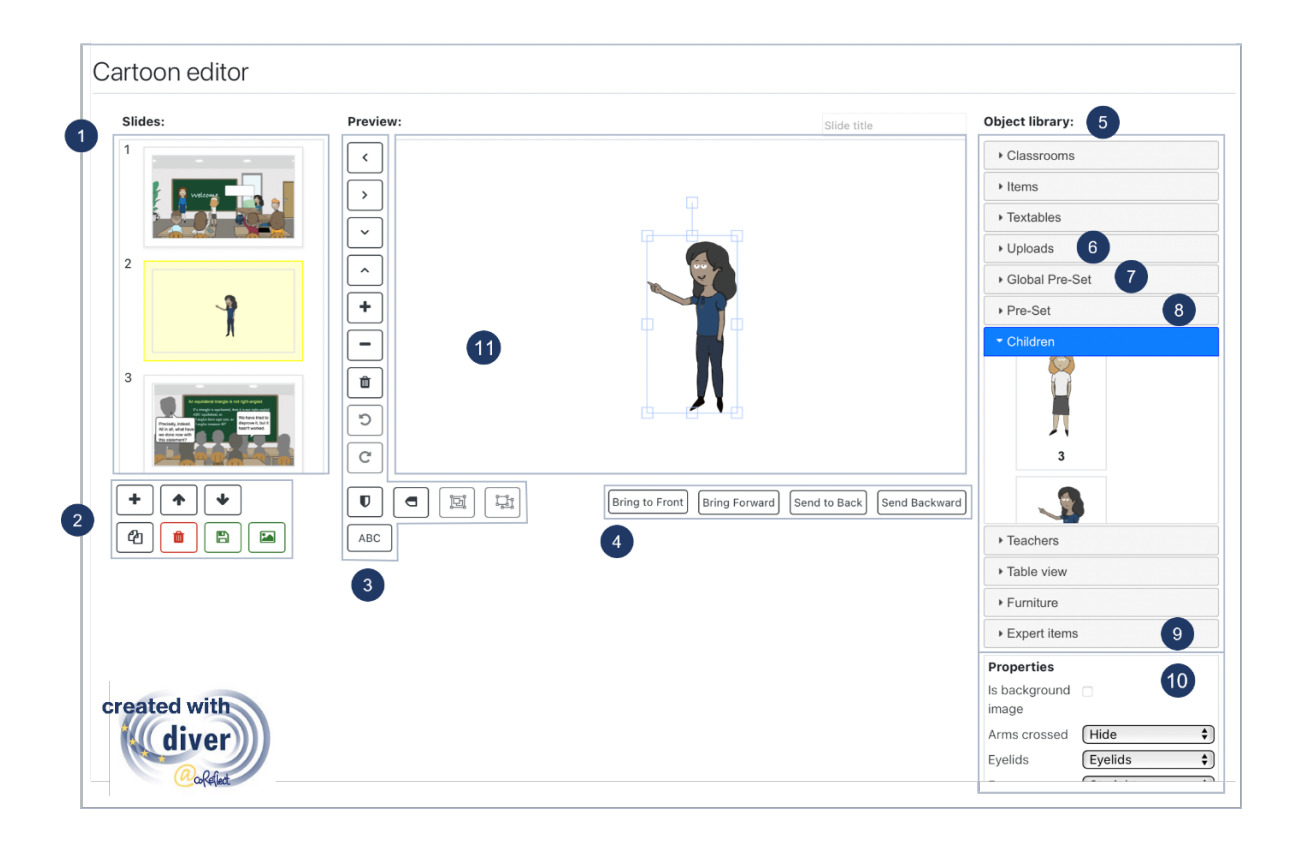

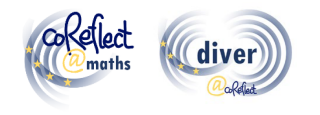

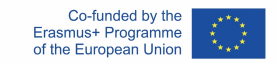

#### **1. Slides overview:**

The slides are numbered and presented in a scrollable menu (left side). When a slide is selected, it appears in the editing window in the centre and can be edited.

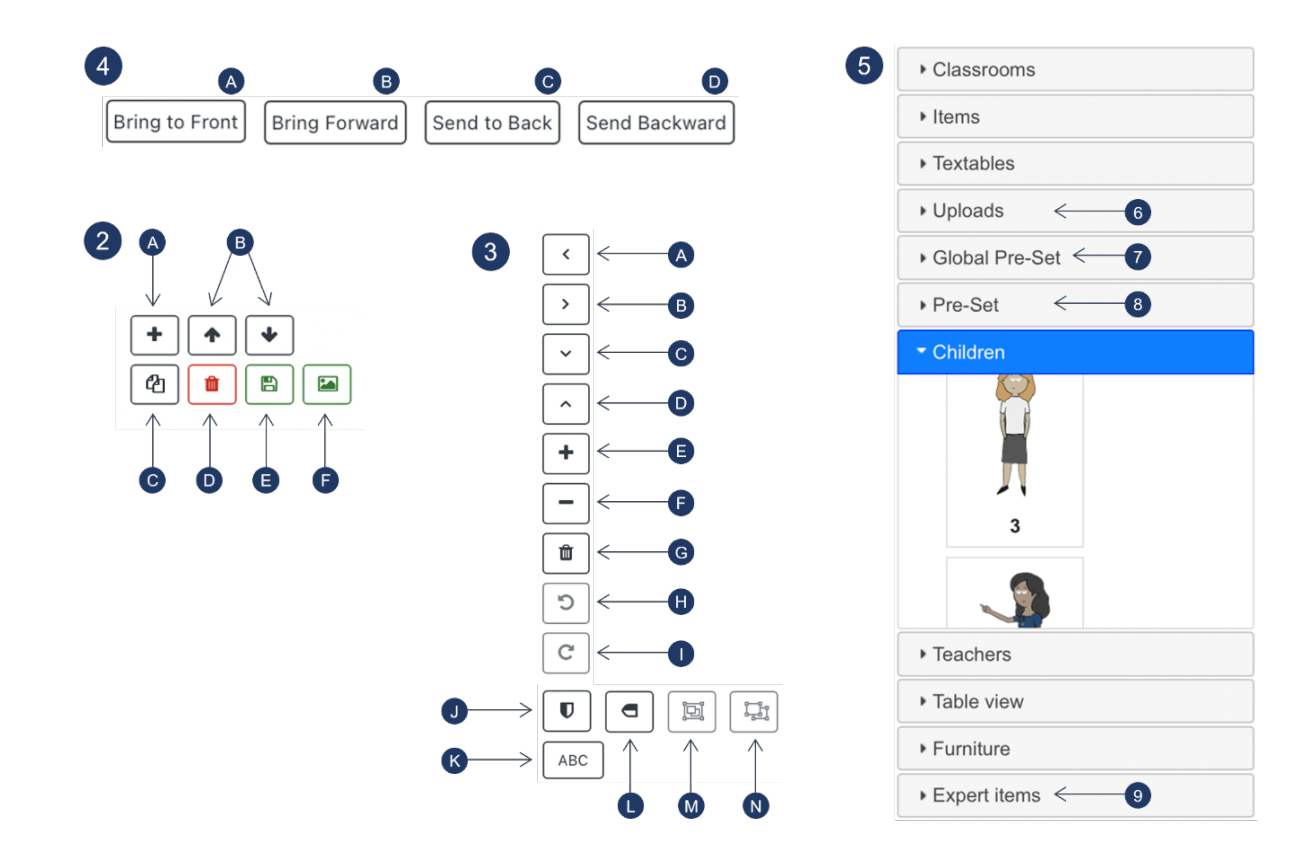

#### **2. Buttons for editing slides:**

- A) Add a new (blank) slide
- B) Move selected slide up or down
- C) Duplicate selected slide
- D) Delete selected slide
- E) Save file
- F) Create a pre-set consisting of all objects/groups implemented in the selected slide. Generated pre-sets are available in the "pre-set" section (8) in the object library.

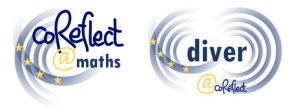

### **3. Buttons for editing objects and object groups:**

- A) Move selected object/object group left
- B) Move selected object/object group right
- C) Move selected object/object group down
- D) Move selected object/object group up
- E) Zoom in
- F) Zoom out
- G) Delete selected object/object group
- H) Rotate selected object/object group counterclockwise
- I) Rotate selected object/object group clockwise
- J) Flip selected object/object group horizontally
- K) Insert text
- L) Flip selected object/object group vertically
- M) Group selected objects
- N) Ungroup selected object group

#### **4. Buttons for arranging overlapping objects/object groups**

- A) Bring to front: send selected object/object group to front
- B) Bring forwards: send selected object/object group one layer further forwards
- C) Bring to back: send selected object/object group to back
- D) Send backwards: send selected object/object group one layer further backwards

#### **5. Object Library**

The object library comprises several graphical elements in different categories. A graphical element can be implemented in a cartoon slide by clicking on it. Further features of the object library are explained in the following.

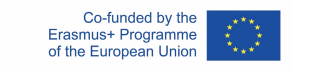

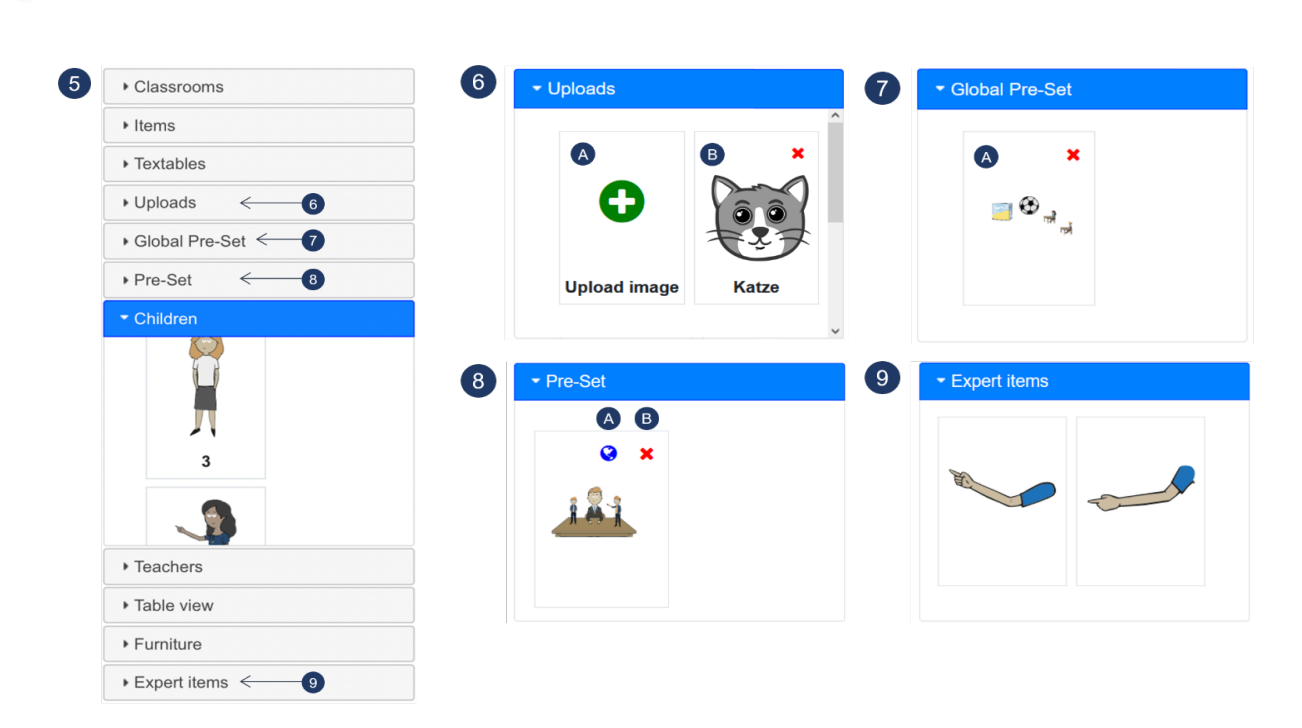

### **6. Uploads**

- A) By clicking the upload button, you can upload an image in ".png" and ".jpeg" format. The image can then be used in cartoons (on a personal level).
- B) Example of an uploaded image

### **7. Global Pre-Set**

The global pre-set section provides several pre-configured scenarios, which can flexibly be added to cartoon slides. The global pre-sets are available for all DIVER users on the respective Moodle system.

A) Example of a global pre-set ready to be used in a cartoon.

#### **8. Pre-Set**

The pre-set button (2F) allows to save all graphical elements (including their properties, scaling, position, etc.) of a slide as a pre-set, which are available on a personal level and can be implemented flexibly into other cartoon slides.

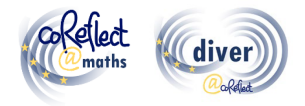

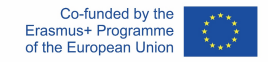

- A) By clicking the globe (available only for authorized users), the pre-set can be defined as a global pre-set available for all users.
- B) By clicking the red cross, the pre-set can be deleted.

#### **9. Expert items**

The expert items provide some specific features with high flexibility for depicting classroom situations. For instance, you can use the graphical elements in this category for implementing an arm in a certain angle, which is not possible with the standard properties.

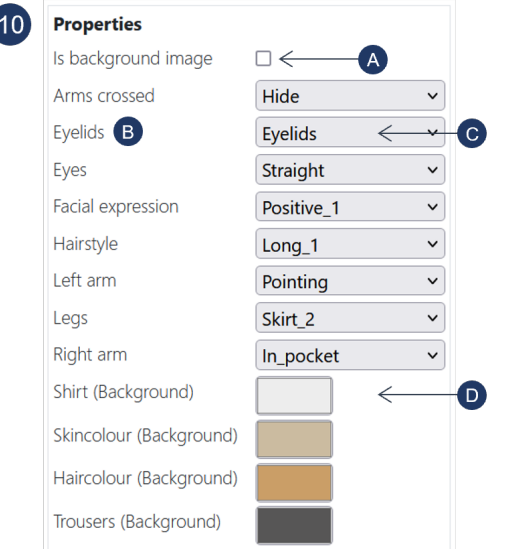

#### **10. Properties**

Properties (such as arm positions, hairstyles, colours) are changeable specifications of a selected graphical element and they can be adapted in various ways:

- A) Clicking this box defines the selected graphic as background image. Only one graphic can be set as background image.
- B) "Eyelids" is an example of a property, which can be defined for characters.

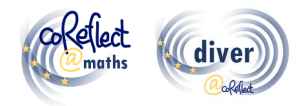

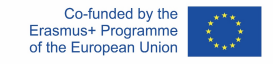

- C) Allows to activate/deactivate the visibility of the eyelids of the selected graphic. Other examples for this type of properties are arm positions or hairstyles.
- D) Allows to change the colour of certain parts of the graphic (shirt). Depending on the operating system and browser, a pipette function is available.

### **11. Working area**

Graphics can be arranged here.

# **VII. What else is important for working with the DIVER tool?**

### **Essential guidelines for basic use:**

- DIVER works best with the browsers Chrome, Edge and Safari.
- **Save slides frequently** when implementing changes this helps to avoid problems, as DIVER is a browser-based software.
- **DIVER does not stop loading?** As DIVER is a browser-based software, this may happen from time to time, e.g. due to problems with the internet connection. In this case, press the refresh button of your browser. If this does not solve the problem, please check your internet connection.
- **You can't edit properties of a graphic?** If your graphic is in a group, you need to ungroup the group and select the graphic individually to be able to edit its properties. Also, some graphics don't have properties at all. Especially in the category "Items".

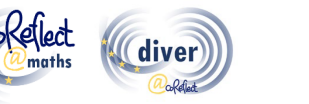

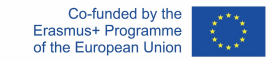

#### **Advanced guidelines for expert users:**

- **Using the "Global pre-sets":** In the category "Global pre-sets" you find several pre-sets with scenarios frequently occurring in classrooms. You can use these pre-sets as a starting point for developing your individual cartoon slides. If you have the required permissions, you can define personal presets (see below) as global pre-sets available for all users on your Moodle platform.
- **Using the pre-set button:** The pre-set button provides a very flexible clipboard function. When pressing the pre-set button, all graphical elements of a slide appear as a (personal) pre-set in the object library. You can insert these stored elements in all of your slides. As you can use your pre-sets in all of your DIVER cartoons, this also allows to copy slides from one cartoon to another.
- **Using the upload function:** Do you need additional graphical elements? The upload function allows to implement further graphical elements in the formats .png and .jpg. We recommend using the .png format, as it supports transparent backgrounds. You can use the upload function also to upload formulas or text you created in another programme. For this, you have to save the text or formula in the format .png with a transparent background.
- **Using expert items:** The expert items provide some specific features which provide high flexibility for realising classroom situations. For instance, you can use the graphical elements in this category for implementing an arm in a certain angle, which is not possible with the standard properties.
- **Creating "shadow vignettes":**

Some contexts may require a particular sensitivity regarding diversity or the need to fade individual characteristics of the depicted characters. For this purpose, so-called shadow characters can be a solution. To create a shadow character, set all colours of the cartoon characters, including the outlines, to one and the same grey tone, and hide all elements related to the facial expression (see example on next page).

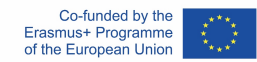

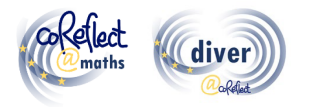

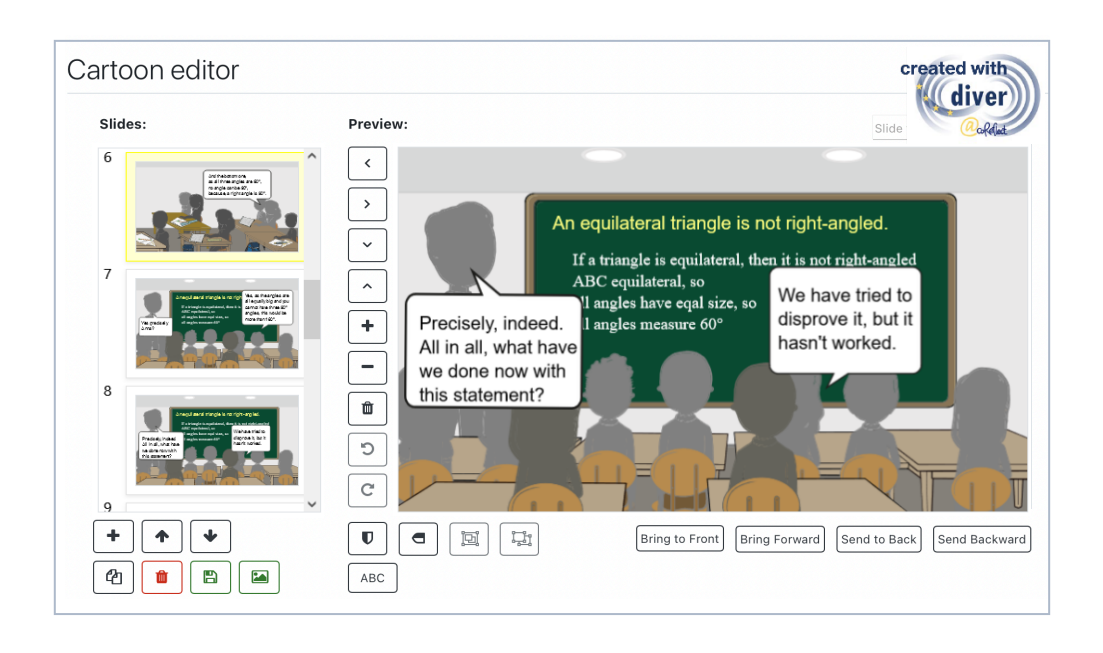

# **VIII. Where can I read more about DIVER and cartoon vignettes?**

Friesen, M. (2017). Teachers' Competence of Analysing the Use of Multiple Representations in Mathematics Classroom Situations and its Assessment in a Vignette-based Test. Ludwigsburg: Pädagogische Hochschulbibliothek. https://phblopus.phlb.de/frontdoor/index/index/docId/545

Friesen, M. & Kuntze, S. (2018). Competence assessment with representations of practice in text, comic and video format. In S. Kuntze & O. Buchbinder (Eds.), Mathematics teachers engaging with representations of practice (pp. 113–130). Cham: Springer.

Herbst, P., Chazan, D., Chen, C., Chieu, V. M. & Weiss, M. (2011). Using comics-based representations of teaching, and technology, to bring practice to teacher education courses. ZDM Mathematics Education, 43(1), 91–103.

Ivars, P., Fernández, C., Llinares, S., Friesen, M., Krummenauer, J., Kuntze, S., Healy, L., Samková, L., & Skilling, K. (2020). A digital tool to support teachers' collaborative reflection on mathematics classroom situations: The Erasmus+ coreflect@maths project. ICERI 2020 proceedings. 10.21125/iceri.2020.0825

# **IX. Contact information for DIVER**

E-Mail: coreflect@ph-ludwigsburg.de

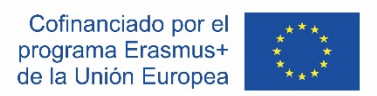

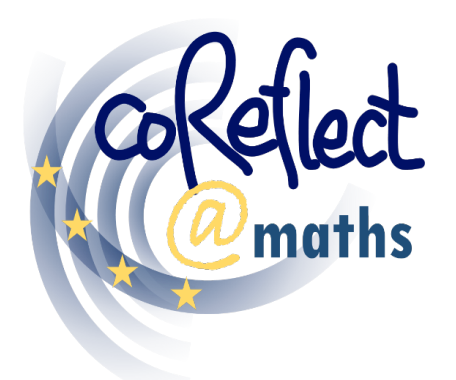

Soporte digital para la reflexión colaborativa de los docentes sobre situaciones en el aula de matemáticas

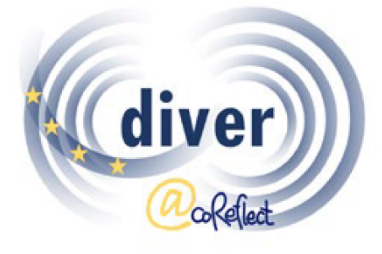

Diseñando e investigando viñetas para la formación del profesorado e investigación

# **La herramienta DIVER**

Una herramienta digital para representar

situaciones del aula de matemáticas

**Documentación para usuarios/as**

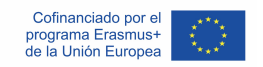

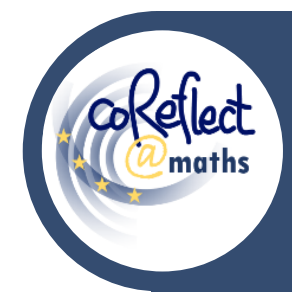

#### **La herramienta DIVER**

Una herramienta digital para representar situaciones

del aula de matemáticas - **Documentación para usuarios/as**

# **I. Introducción**

DIVER es una herramienta digital para representar situaciones de aula en formato de cartoon (cómic). Con la herramienta DIVER, los usuarios pueden diseñar y crear cartoons de aula y otros escenarios relacionados con la enseñanza y el aprendizaje de las matemáticas. Las funcionalidades de DIVER admiten el uso flexible de numerosos elementos gráficos como puede ver en los siguientes dos ejemplos:

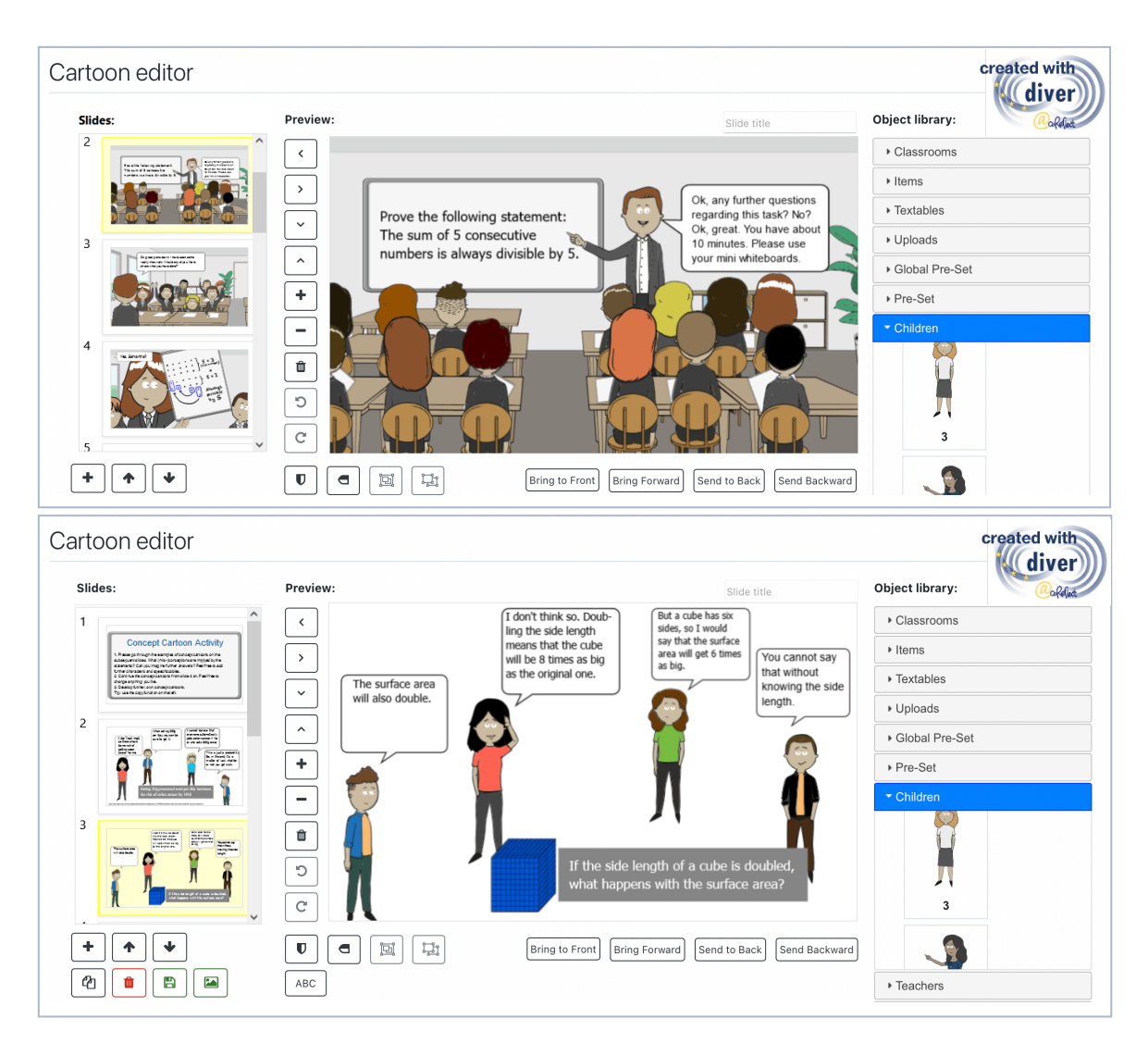

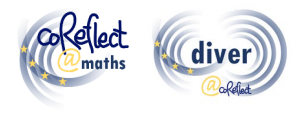

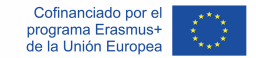

# **II. Contexto de la herramienta DIVER**

Brindar a los docentes la oportunidad de trabajar con representaciones de la práctica, las llamadas viñetas, ha demostrado ser un enfoque eficaz para la formación docente y la investigación (Herbst et al., 2011). Cuestiones sobre los posibles diseños de entornos de aprendizaje y evaluación basados en viñetas se han vuelto esenciales en este contexto incrementándose la atención en el potencial de las viñetas basadas en cartoons (Friesen & Kuntze, 2018). Las viñetas con cartoons combinan numerosas ventajas atribuidas a las viñetas de video y texto: los cartoons permiten el diseño sistemático y basado en la teoría y la variación de las situaciones del aula, mientras que las características individuales que son importantes para comprender una situación del aula se pueden agregar fácilmente (Friesen & Kuntze, 2018; Herbst et al., 2011). Además, las viñetas basadas en cartoons son igualmente adecuadas para desarrollar y evaluar la competencia de los docentes en el análisis de situaciones del aula, en comparación con los formatos de viñetas de video y texto (Friesen, 2017). En el marco del proyecto coReflect@maths, se ha desarrollado y programado DIVER (Developing and Investigating Vignettes in Teacher Education and Research), una herramienta digital para crear viñetas basadas en cartoons (Ivars et al., 2020). La herramienta DIVER no solo permite la creación de viñetas con cartoons (p. ej., permite organizar los personajes de estudiantes y maestros en diferentes ambientes de aula, agregando bocadillos de diálogo, etc.), sino que también puede mejorar la reflexión colaborativa y el intercambio de viñetas dentro de la plataforma de aprendizaje Moodle. La herramienta DIVER tiene como objetivo involucrar a los maestros de Matemáticas en activo y en formación en el aprendizaje activo mediante el análisis y la creación de representaciones de la práctica del aula de Matemáticas. Además, las viñetas basadas en cartoons se pueden relacionar con numerosos marcos teóricos y aspectos de la enseñanza de calidad en el

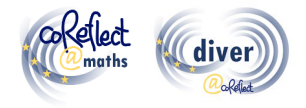

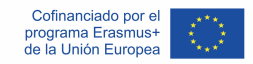

aula de Matemáticas, por ejemplo, el uso de múltiples representaciones, el uso productivo de errores, la percepción del pensamiento geométrico de los estudiantes, etc.

# **III. ¿Qué es la herramienta DIVER?**

DIVER es la abreviatura de "Developing and Investigating Vignettes in Teacher Education and Research (Desarrollo e Investigación de Viñetas para la formación del profesorado y la investigación)". La herramienta DIVER es una herramienta digital para crear e intercambiar viñetas basadas en cartoons. DIVER permite el desarrollo digital rápido y fácil de viñetas basadas en cartoons (p. ej., permite organizar los personajes de estudiantes y maestros en diferentes ambientes de aula, agregar bocadillos de texto, cargar fotos del trabajo de los estudiantes, etc.) con una interfaz de usuario altamente intuitiva. DIVER se ha desarrollado como complemento para la plataforma de aprendizaje Moodle, que permite, por ejemplo, desarrollar y almacenar viñetas de cartoons directamente dentro de la plataforma de aprendizaje o establecer tareas y actividades junto con las viñetas (por ejemplo, analizar escenarios de clase o terminar/continuar una situación de aula dada). La plataforma de aprendizaje Moodle facilita la gestión de usuarios y la organización de cursos, que también proporciona protección de datos y conectividad a funciones y actividades basadas en Moodle ya existentes (p. ej., enviar una tarea). No es necesaria ninguna instalación para el uso de DIVER ya que se puede acceder a través de navegadores web estándar.

### **IV. Principales destinatarios de la herramienta DIVER**

Los principales grupos destinatarios de DIVER son los formadores de docentes y los estudiantes para maestro o profesor de matemáticas. Los

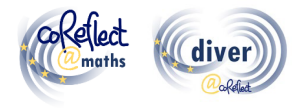

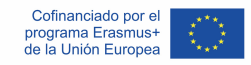

formadores de docentes pueden, por ejemplo, desarrollar e implementar actividades de aprendizaje basadas en viñetas en sus cursos para futuros docentes o en programas de desarrollo profesional para docentes en activo. Las viñetas de cartoons también se pueden usar para evaluar y reflejar el crecimiento profesional o para la evaluación formativa. Los estudiantes para maestro o profesor de matemáticas pueden crear y analizar viñetas en los cursos universitarios y/o pueden documentar y reflejar situaciones de aula observadas en experiencias prácticas de enseñanza. Dado que DIVER está disponible en inglés, español, checo y alemán, se puede usar en diferentes contextos culturales y ayuda a reducir las barreras del idioma que a menudo están involucradas en el uso de herramientas digitales.

# **V. ¿Dónde puedo encontrar material de aprendizaje basado en cartoons y cursos conceptuales para la formación del profesorado de matemáticas??**

En el marco del proyecto coReflect@maths, se han desarrollado numerosas viñetas basadas en cartoons y cursos conceptuales relacionados (por ejemplo, sobre resolución de problemas, pensamiento geométrico, comprensión de fracciones, tratamiento de la heterogeneidad, etc.). Todos los cursos conceptuales y ejemplos de viñetas están disponibles en los cuatro idiomas: inglés, alemán, checo y español. Se puede acceder libremente a los cursos conceptuales y los materiales de aprendizaje a través del sitio web del proyecto (www.coreflect.eu) y en la plataforma de resultados de la UE (https://erasmus-plus.ec.europa.eu/projects).

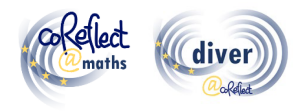

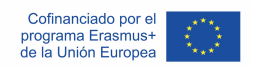

# **VI. ¿Cuáles son las características y funciones de la herramienta DIVER?**

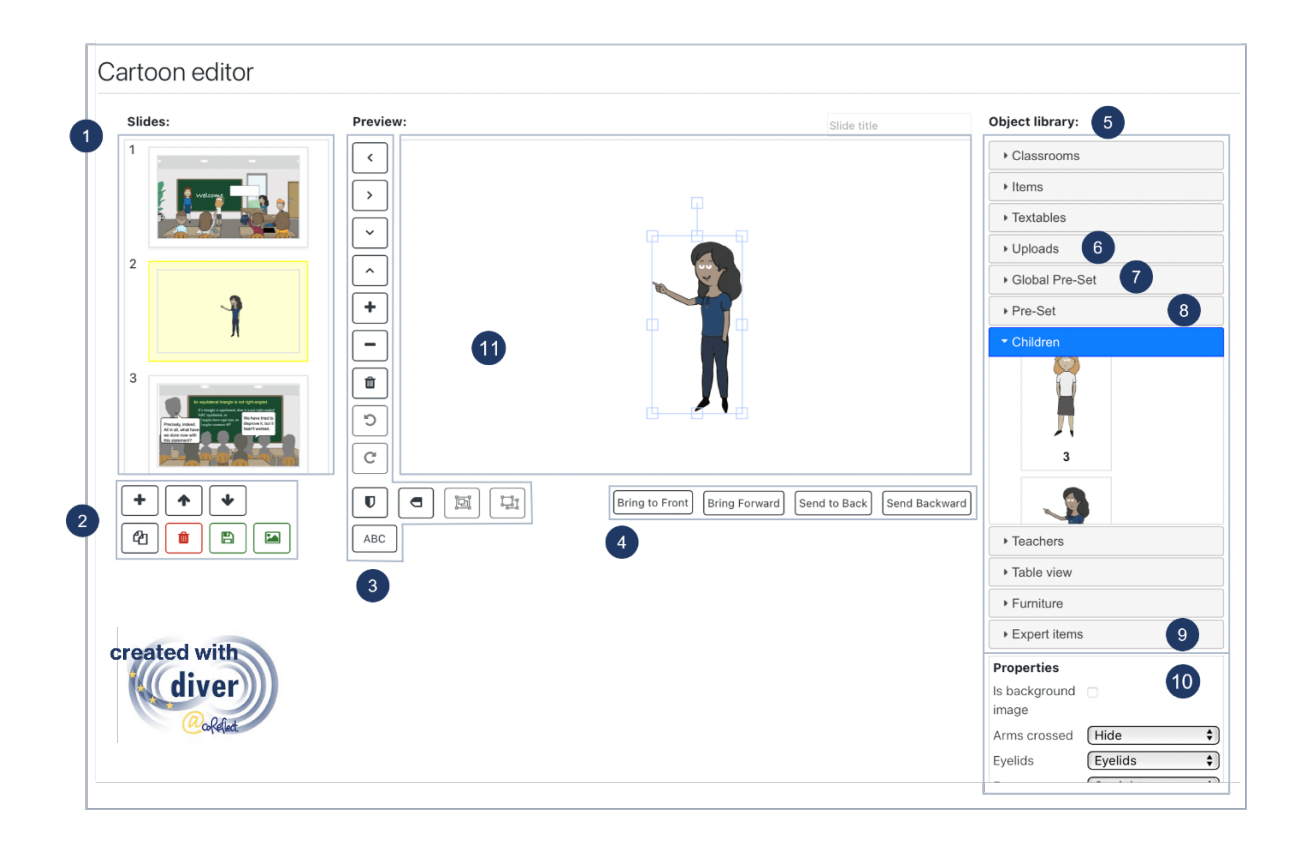

### **1. Resumen de diapositivas:**

Las diapositivas están numeradas y presentadas en un menú desplegable (lado izquierdo). Cuando se selecciona una diapositiva, aparece en la ventana de edición en el centro y se puede editar.

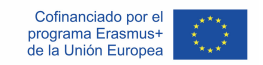

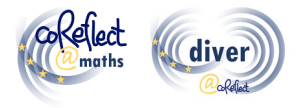

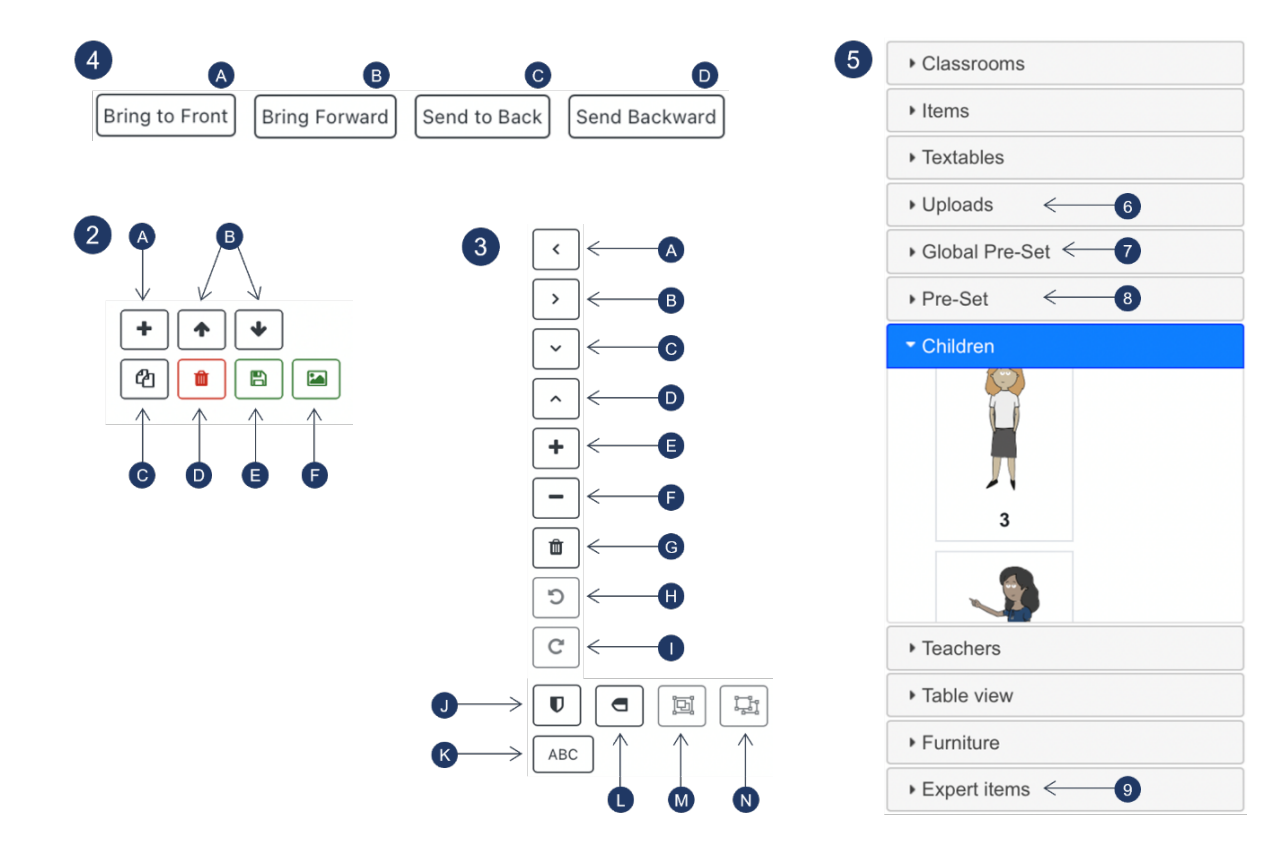

#### **2. Botones para editar las diapositivas:**

- A) Agregar una nueva diapositiva (en blanco)
- B) Mover la diapositiva seleccionada hacia arriba o hacia abajo
- C) Duplicar diapositiva seleccionada
- D) Eliminar la diapositiva seleccionada
- E) Guardar archivo
- F) Crear un ajuste preestablecido que consista en todos los objetos/grupos implementados en la diapositiva seleccionada. Los ajustes preestablecidos generados están disponibles en la sección " ajustes preestablecidos" (8) en la biblioteca de objetos.

#### **3. Botones para editar objetos y grupos de objetos:**

A) Mover el objeto/grupo de objetos seleccionado hacia la izquierda

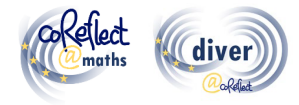

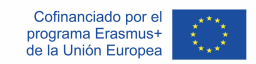

- B) Mover el objeto/grupo de objetos seleccionado a la derecha
- C) Mover el objeto/grupo de objetos seleccionado hacia abajo
- D) Mover hacia arriba el objeto/grupo de objetos seleccionado
- E) Ampliar
- F) Alejar
- G) Eliminar el objeto/grupo de objetos seleccionado
- H) Girar el objeto/grupo de objetos seleccionado en sentido contrario a las agujas del reloj
- I) Girar el objeto/grupo de objetos seleccionado en el sentido de las agujas del reloj
- J) Voltear el objeto/grupo de objetos seleccionado horizontalmente
- K) Insertar texto
- L) Voltear el objeto/grupo de objetos seleccionado verticalmente
- M) Agrupar objetos seleccionados
- N) Desagrupar el grupo de objetos seleccionado

### **4. Botones para organizar objetos superpuestos/grupos de objetos**

A) Traer al frente: enviar el objeto/grupo de objetos seleccionado al frente

B) Traer adelante: enviar el objeto/grupo de objetos seleccionado una capa más adelante

C) Traer al fondo: enviar el objeto/grupo de objetos seleccionado al fondo

D) Enviar hacia atrás: enviar el objeto/grupo de objetos seleccionado una capa más hacia atrás

### **5. Biblioteca de objetos**

La biblioteca de objetos comprende varios elementos gráficos en diferentes categorías. Se puede implementar un elemento gráfico en una diapositiva haciendo clic en él. A continuación, se explican otras funciones de la biblioteca de objetos.

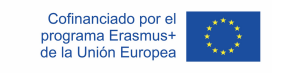

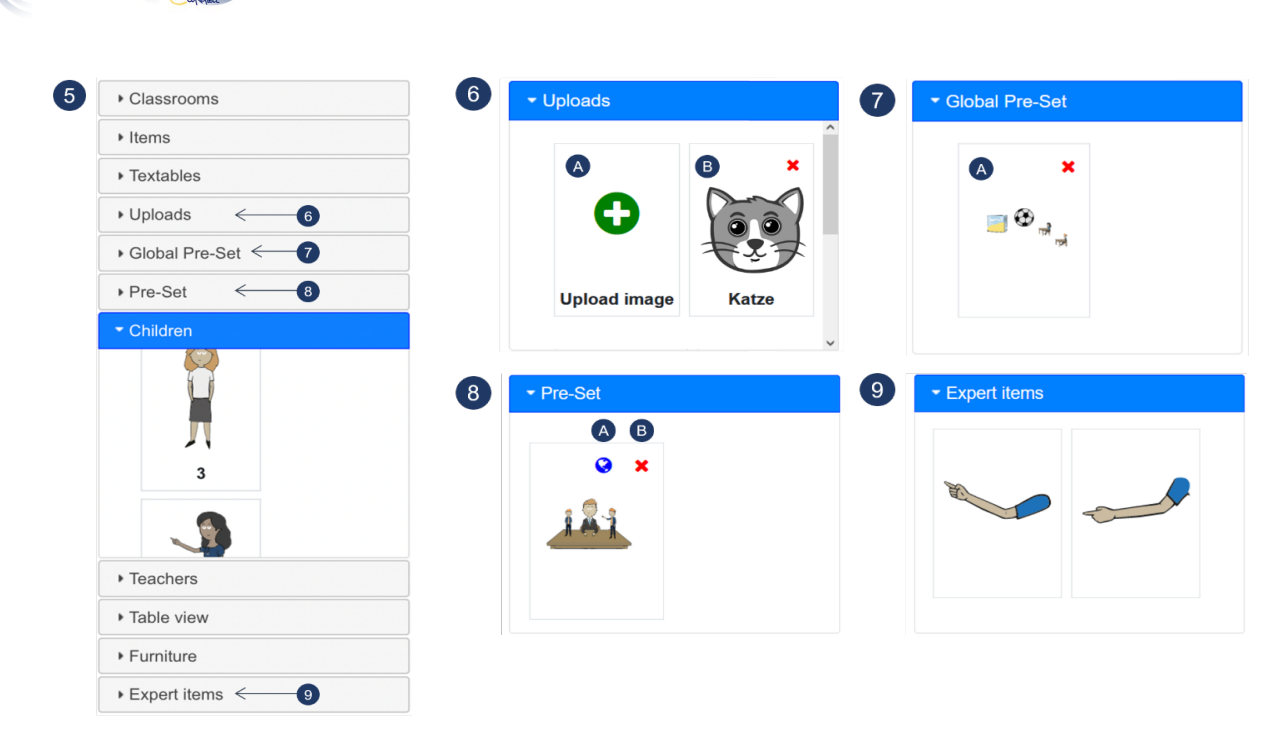

### **6. Cargas**

- A) Al hacer clic en el botón de carga, puede cargar una imagen en formato "png" y "jpeg". Luego, la imagen se puede usar en los cartoons diseñados (a nivel personal).
- B) Ejemplo de una imagen cargada

### **7. Ajuste preestablecido global**

La sección preestablecida global proporciona varios escenarios preconfigurados que se pueden agregar de manera flexible a las diapositivas con cartoons. Los ajustes preestablecidos globales están disponibles para todos los usuarios de DIVER en Moodle.

A) Ejemplo de un ajustes preestablecidos global listo para ser utilizado en un cartoon.

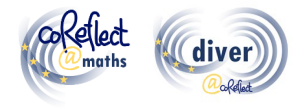

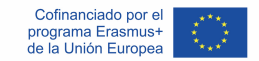

#### **8. Ajuste prestablecido**

El botón preestablecido (2F) permite guardar todos los elementos gráficos (incluidas sus propiedades, escala, posición, etc.) de una diapositiva como preestablecidos, que están disponibles a nivel personal y se pueden implementar de manera flexible en otras diapositivas.

- A) Al hacer clic en el globo (disponible solo para usuarios autorizados), el ajuste preestablecido se puede definir como un ajuste preestablecidos global disponible para todos los usuarios.
- B) Al hacer clic en la cruz roja, se puede eliminar el ajuste preestablecido.

#### **9. Artículos expertos**

Los ítems expertos brindan algunas características específicas con alta flexibilidad para representar situaciones en el aula. Por ejemplo, puede utilizar los elementos gráficos de esta categoría para incluir un brazo en un cierto ángulo, lo que no es posible con las propiedades estándar.

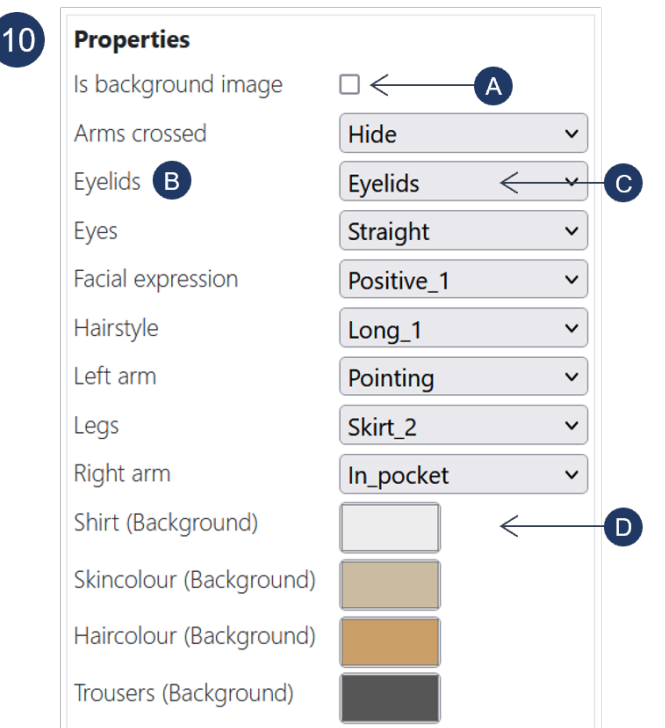

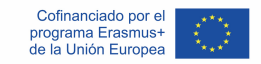

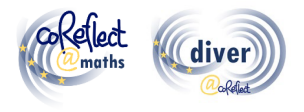

### **10. Propiedades**

Las propiedades (como posiciones de los brazos, peinados, colores) son especificaciones modificables de un elemento gráfico seleccionado y se pueden adaptar de varias maneras:

- A) Al hacer clic en este cuadro, se define el gráfico seleccionado como imagen de fondo. Solo se puede establecer un gráfico como imagen de fondo.
- B) "Párpados" es un ejemplo de una propiedad, que se puede definir para caracteres.
- C) Permite activar/desactivar la visibilidad de los párpados del gráfico seleccionado. Otros ejemplos de este tipo de propiedades son las posiciones de los brazos o los peinados.
- D) Permite cambiar el color de ciertas partes del gráfico (camiseta). Según el sistema operativo y el navegador, está disponible una función de pipeta.

#### **11. Área de trabajo**

En esta área se pueden organizar los gráficos.

# **VII. ¿Qué más es importante para trabajar con la herramienta DIVER?**

#### **Pautas esenciales para el uso básico:**

- DIVER funciona mejor con los navegadores Chrome, Edge y Safari.
- **Guarde las diapositivas con frecuencia** cuando implemente cambios; esto ayuda a evitar problemas, ya que DIVER es un software basado en el navegador.

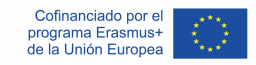

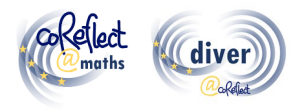

- **¿DIVER no le deja cargar?** Como DIVER es un software basado en el navegador, esto puede ocurrir de vez en cuando, p. e. por problemas con la conexión a internet. En este caso, presione el botón de actualización de su navegador. Si esto no resuelve el problema, verifique su conexión a Internet.
- **¿No puede editar las propiedades de un gráfico?** Si su gráfico está en un grupo, necesita desagrupar el grupo y seleccionar el gráfico individualmente para poder editar sus propiedades. Además, algunos gráficos no tienen ninguna propiedad. Especialmente, en la categoría "Artículos".

#### **Directrices avanzadas para usuarios expertos:**

- **Uso de los "ajustes preestablecidos globales":** En la categoría "ajustes preestablecidos globales" encontrará varios ajustes preestablecidos con escenarios que ocurren con frecuencia en las aulas. Puede utilizar estos ajustes preestablecidos como punto de partida para desarrollar sus diapositivas individuales. Si tiene los permisos requeridos, puede definir los ajustes preestablecidos personales (ver a continuación) como ajustes preestablecidos globales disponibles para todos los usuarios en su plataforma Moodle.
- **Uso del botón preestablecido:** El botón preestablecido proporciona una función de portapapeles muy flexible. Al presionar el botón de preestablecido, todos los elementos gráficos de una diapositiva aparecen como preestablecidos (de manera personal) en la biblioteca de objetos. Puede insertar estos elementos almacenados en todas sus diapositivas. Como puede usar sus ajustes preestablecidos en todos sus cartoons de DIVER, esto también le permite copiar diapositivas de un cartoon a otro.
- **Uso de la función de carga:** ¿Necesita elementos gráficos adicionales? La función de carga permite implementar más elementos gráficos en los formatos .*png* y .*jpg*. Recomendamos utilizar el formato .*png*, ya que admite fondos transparentes. También puede utilizar la función de carga para

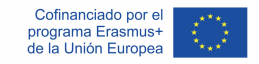

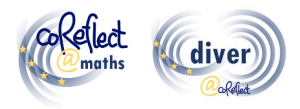

cargar fórmulas o texto que haya creado en otro programa. Para ello, tienes que guardar el texto o fórmula en formato .*png* con fondo transparente.

- **Uso de artículos expertos:** Los elementos expertos proporcionan algunas características específicas que brindan una gran flexibilidad para la realización de situaciones en el aula. Por ejemplo, puede utilizar los elementos gráficos de esta categoría para implementar un brazo en un cierto ángulo, lo que no es posible con las propiedades estándar.
- **Creación de "viñetas de sombras":**

Algunos contextos pueden requerir una sensibilidad particular con respecto a la diversidad o la necesidad de desvanecer las características individuales de los personajes representados. Para este propósito, los llamados caracteres de sombra pueden ser una solución. Para crear un personaje de sombra, establezca todos los colores de los personajes, incluidos los contornos, en un mismo tono de gris y oculte todos los elementos relacionados con la expresión facial (ver el ejemplo en la figura siguiente).

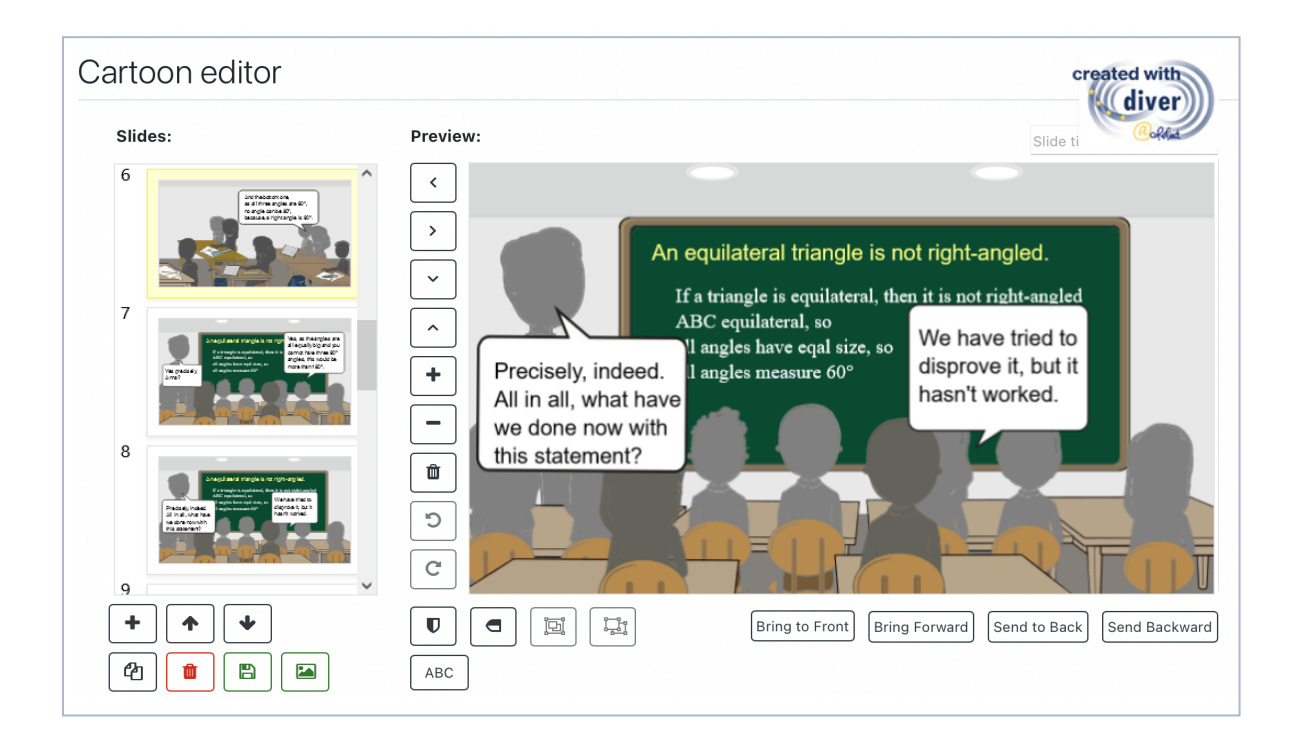

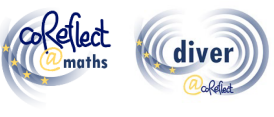

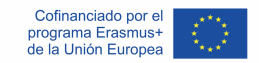

# **VIII. ¿Dónde puedo leer más sobre DIVER y viñetas con cartoons?**

Friesen, M. (2017). Teachers' Competence of Analysing the Use of Multiple Representations in Mathematics Classroom Situations and its Assessment in a Vignette-based Test. Ludwigsburg: Pädagogische Hochschulbibliothek. https://phblopus.phlb.de/frontdoor/index/index/docId/545

Friesen, M. & Kuntze, S. (2018). Competence assessment with representations of practice in text, comic and video format. In S. Kuntze & O. Buchbinder (Eds.), Mathematics teachers engaging with representations of practice (pp. 113–130). Cham: Springer.

Herbst, P., Chazan, D., Chen, C., Chieu, V. M. & Weiss, M. (2011). Using comics-based representations of teaching, and technology, to bring practice to teacher education courses. ZDM Mathematics Education, 43(1), 91–103.

Ivars, P., Fernández, C., Llinares, S., Friesen, M., Krummenauer, J., Kuntze, S., Healy, L., Samková, L., & Skilling, K. (2020). A digital tool to support teachers' collaborative reflection on mathematics classroom situations: The Erasmus+ coreflect@maths project. ICERI 2020 proceedings. 10.21125/iceri.2020.0825

# **IX. Posibilidad de contactarnos sobre DIVER**

E-Mail: coreflect@ph-ludwigsburg.de

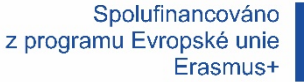

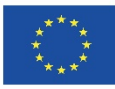

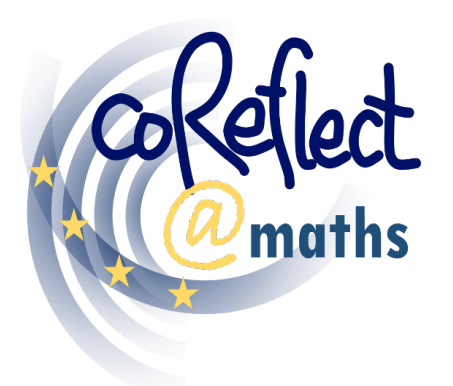

Digitální podpora pro společnou reflexi matematických výukových situací učiteli

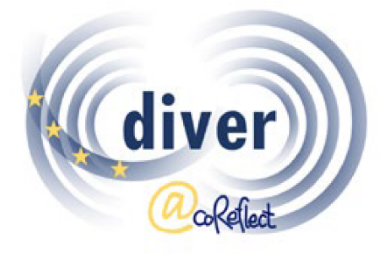

Viněty v pregraduální přípravě učitelů a v dalším vzdělávání učitelů

# **Prostředí DIVER**

Digitální nástroj pro reprezentování

matematických výukových situací

Uživatelská příručka

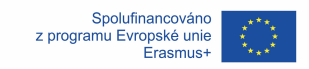

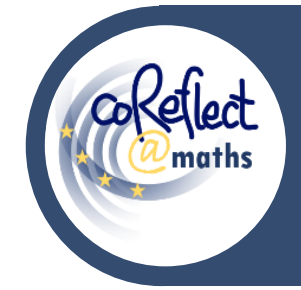

### **Prostředí DIVER**

Digitální nástroj pro reprezentování matematických

výukových situací – **Uživatelská příručka**

# **I. Úvod**

DIVER je digitální nástroj pro reprezentování výukových situací prostřednictvím komiksů. V prostředí DIVER mohou uživatelé navrhovat a tvořit komiksové obrázky výukových situací odehrávajících se ve škole i mimoškolních situací souvisejících s matematickým vzděláváním. Funkce DIVER podporují flexibilní využití mnoha grafických prvků, jak je vidět na následujících dvou příkladech:

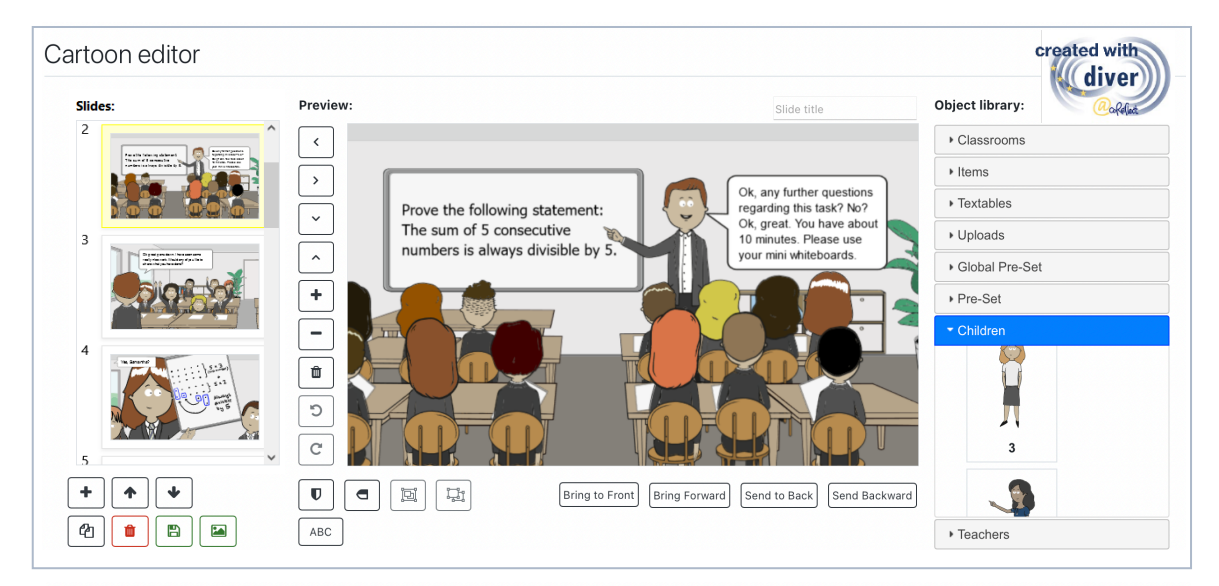

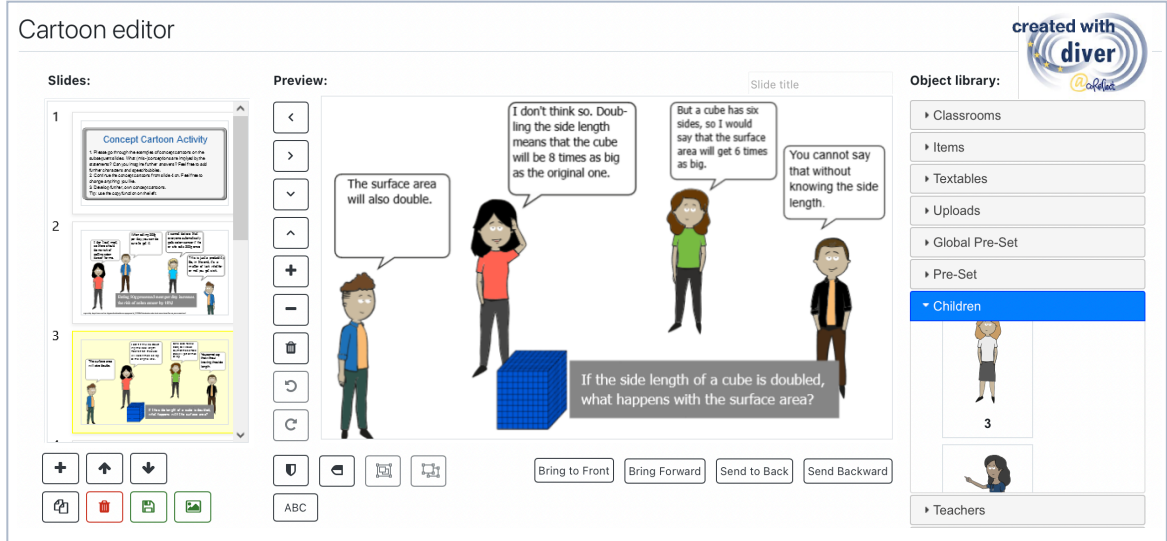

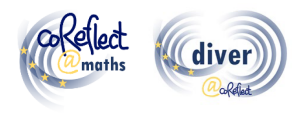

# **II. Kontext prostředí DIVER**

Pokud učitelům dáme příležitost zapojit se do práce s reprezentacemi školní praxe, tzv. vinětami, získáme tím efektivní přístup ke vzdělávání učitelů, což potvrzují i odpovídající výzkumy (Herbst et al., 2011). V tomto kontextu se pak stávají zásadními otázky týkající se možných návrhů výukových a testovacích prostředí založených na vinětách a zvýšená pozornost je věnována také možnostem komiksových vinět (Friesen & Kuntze, 2018). Komiksové viněty kombinují četné výhody připisované video vinětám a textovým vinětám: na jedné straně komiksy umožňují systematickou a na teorii založenou obecnou práci s vinětami, na straně druhé umožňují snadné přidávání individuálních charakteristik důležitých pro pochopení specifických detailů konkrétních výukových situací (Friesen & Kuntze, 2018; Herbst et al., 2011). Z pohledu možností rozvoje a hodnocení kompetencí učitelů při analýze výukových situací jsou viněty založené na komiksech srovnatelné s video vinětami a textovými vinětami (Friesen, 2017).

V rámci projektu coReflect@maths bylo vyvinuto a naprogramováno prostředí DIVER (Developing and Investigating Vignettes in Teacher Education and Research), digitální nástroj pro vytváření komiksových vinět (Ivars et al., 2020). Nástroj DIVER nejenže umožňuje tvorbu nových komiksových vinět zaznamenávajících matematické výukové situace (např. výběrem pozadí obrázku, uspořádáním postav žáků a učitelů, přidáním rozhovorových bublin atd.), ale dokáže také zkvalitnit společnou reflexi a sdílení vinět v rámci výukové platformy Moodle. Cílem prostředí DIVER je zapojit učitele matematiky do aktivního učení se prostřednictvím studia (analýz) reprezentací školní praxe a jejich tvorby. Kromě toho mohou komiksové viněty souviset s řadou teoretických rámců a aspektů kvalitní výuky matematiky, např. s používáním více různých reprezentací jednoho matematického pojmu, produktivním řešením chyb, zaměřením pozornosti učitelů na uvažování žáků atd.

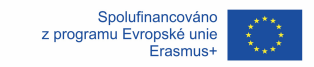

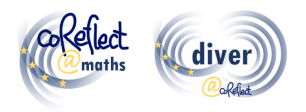

# **III. Co je to DIVER?**

Název DIVER je zkratkou pro "Developing and Investigating Vignettes in Teacher Education and Research", tedy "Vývoj a zkoumání vinět ve vzdělávání učitelů a ve výzkumu". DIVER je digitální nástroj, který umožňuje tvorbu a sdílení komiksových vinět. Práce s vinětami v prostředí DIVER je rychlá a snadná, intuitivní. Uživatel může kombinovat různé postavy (žáků, učitelů) s rozhovorovými bublinami, ale také např. nahrávat fotografie skutečných žákovských řešení a vkládat je do komiksu. DIVER vznikl jako plug-in pro výukovou platformu Moodle, což umožňuje mj. tvorbu a skladování vinět přímo v rámci platformy či začleňování vinět do šířeji pojatých úkolů a aktivit (např. do úkolů zkoumajících možná dokončení nebo pokračování výukových situací). Správu uživatelů a organizaci kurzů usnadňuje platforma Moodle, která také poskytuje ochranu dat a přirozené propojení s již existujícími funkcemi platformy Moodle (např. s přidáním výukového materiálu, se zadáním úkolu). Pro použití nástroje DIVER není nutná žádná instalace, protože lze k němu přistupovat prostřednictvím standardních webových prohlížečů.

# **IV. Jaké jsou cílové skupiny nástroje DIVER?**

Hlavní cílovou skupinou nástroje DIVER jsou vzdělavatelé učitelů (fakultní didaktici, garanti pedagogických praxí, lektoři kurzů DVU) a budoucí učitelé. Vzdělavatelé učitelů mohou vytvářet aktivity založené na vinětách a začleňovat je do svých kurzů. Komiksové viněty mohou také sloužit pro hodnocení a reflexi pedagogické praxe, pro formativní hodnocení. Budoucí učitelé mohou vytvářet a analyzovat viněty v rámci odborných a didaktických kurzů univerzitní přípravy, ale také při reflexi konkrétních výukových situací z náslechové či výstupové pedagogické praxe. DIVER je k dispozici ve čtyřech jazykových mutacích (české, anglické, německé, španělské), a tak může být využit v různých kulturních kontextech, může napomoci odstraňovat jazykové bariéry.

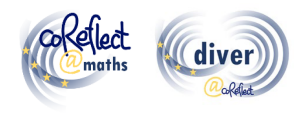

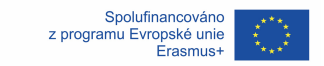

# **V. Kde je možné najít na komiksech založené výukové materiály a koncepty kurzů pro vzdělávání učitelů?**

V rámci projektu coReflect@maths project bylo vytvořeno mnoho komiksových vinět a na nich založených konceptů kurzů pro budoucí učitele (např. kurzy zaměřené na řešení problémů, geometrické myšlení, chápání zlomků, heterogenitu třídy). Všechny vytvořené koncepty a viněty jsou k dispozici ve čtyřech jazykových mutacích (české, anglické, německé, španělské) a jsou volně dostupné na projektovém webu (www.coreflect.eu) a na platformě s výstupy EU projektů (https://erasmus-plus.ec.europa.eu/projects).

# **VI. Jaké jsou vlastnosti a fukcionality nástroje DIVER?**

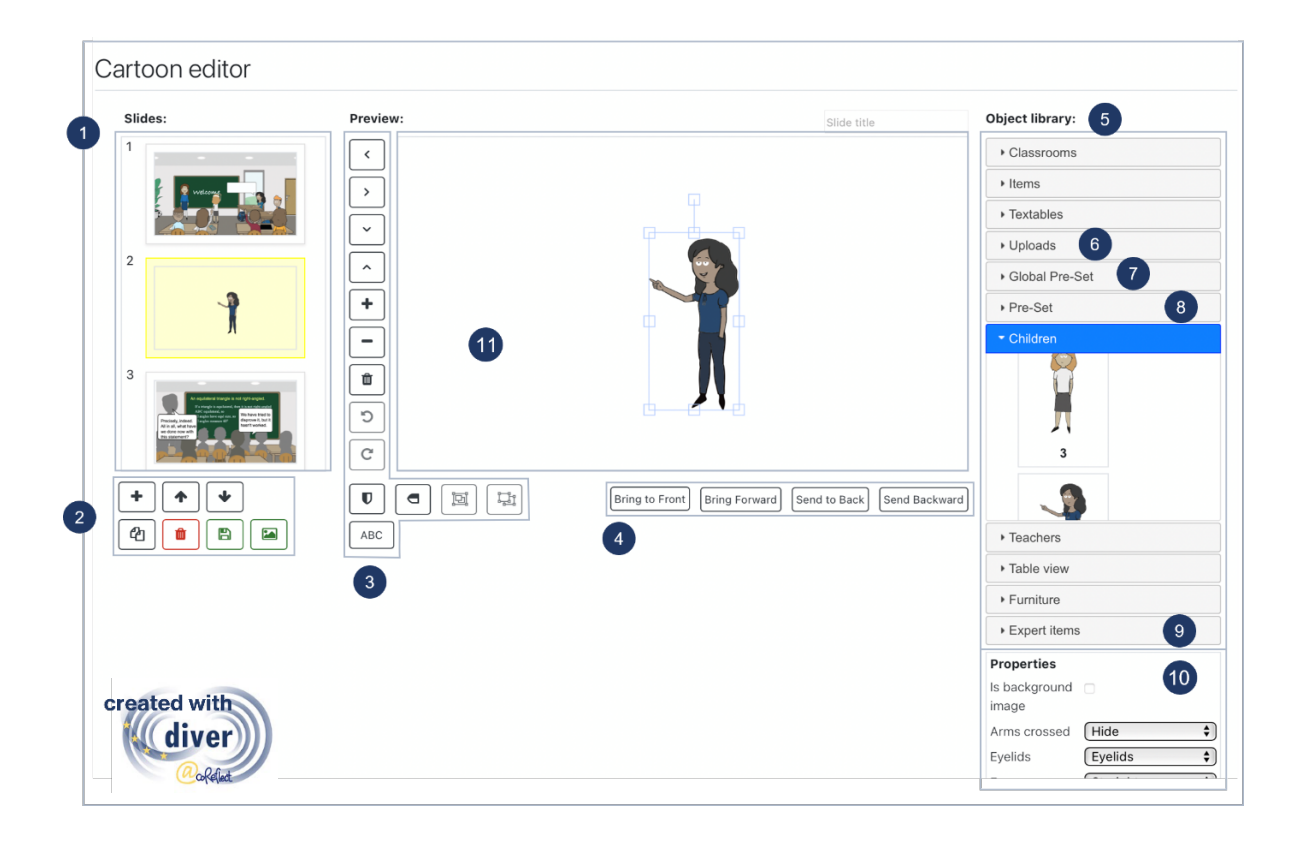

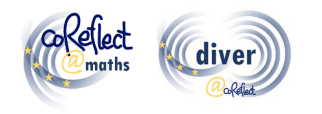

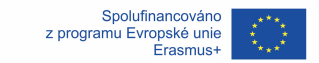

### **1. Snímky:**

Snímky s jednotlivými obrázky komiksu jsou očíslovány a všechny zobrazeny v rolovatelné nabídce (vlevo). Když je snímek vybrán, zobrazí se v okně úprav uprostřed a lze jej upravovat.

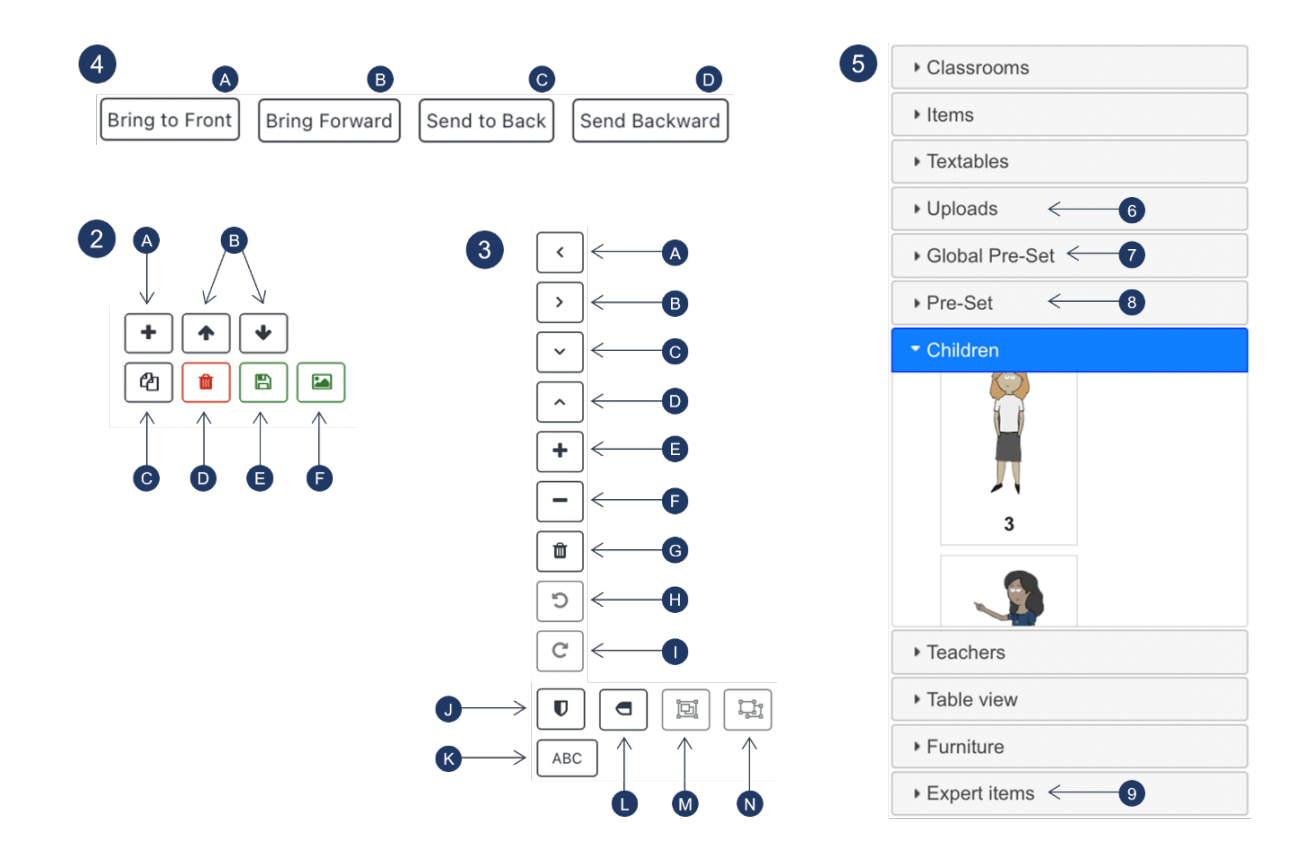

#### **2. Tlačítka pro upravování snímků:**

- A) Přidat nový (prázdný) snímek
- B) Posunout vybraný snímek nahoru nebo dolů
- C) Smazat vybraný snímek
- D) Uložit soubor
- E) Vytvořit předvolbu sestávající ze všech objektů/skupin objektů použitých ve vybraném snímku. Vygenerované předvolby jsou dostupné k sekci "Předvolby" (8) v knihovně objektů.

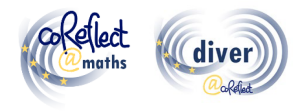

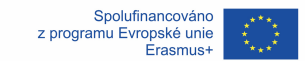

### **3. Tlačítka pro upravování objektů a skupin objektů:**

- A) Přesunout vybraný objekt / skupinu objektů doleva
- B) Přesunout vybraný objekt / skupinu objektů doprava
- C) Přesunout vybraný objekt / skupinu objektů dolů
- D) Přesunout vybraný objekt / skupinu objektů nahoru
- E) Přiblížit
- F) Oddálit
- G) Smazat vybraný objekt / skupinu objektů
- H) Otočit vybraný objekt / skupinu objektů proti směru hodinových ručiček
- I) Otočit vybraný objekt / skupinu objektů po směru hodinových ručiček
- J) Převrátit vybraný objekt / skupinu objektů horizontálně
- K) Vložit text
- L) Převrátit vybraný objekt / skupinu objektů vertikálně
- M) Seskupit vybrané objekty
- N) Oddělit objekty vybrané skupiny objektů

#### **4. Tlačítka pro uspořádání překrývajících se objektů / skupin objektů**

- A) Přenést vybraný objekt / skupinu objektů do pozadí
- B) Přenést vybraný objekt / skupinu objektů blíž (o jednu vrstvu dopředu)
- C) Přenést vybraný objekt / skupinu objektů do popředí
- D) Přenést vybraný objekt / skupinu objektů dál (o jednu vrstvu dozadu)

#### **5. Knihovna objektů**

Knihovna objektů obsahuje několik typů grafických prvků v různých kategoriích. Grafický prvek lze do kresleného snímku přidat kliknutím na něj. Další funkce knihovny objektů jsou vysvětleny dále.

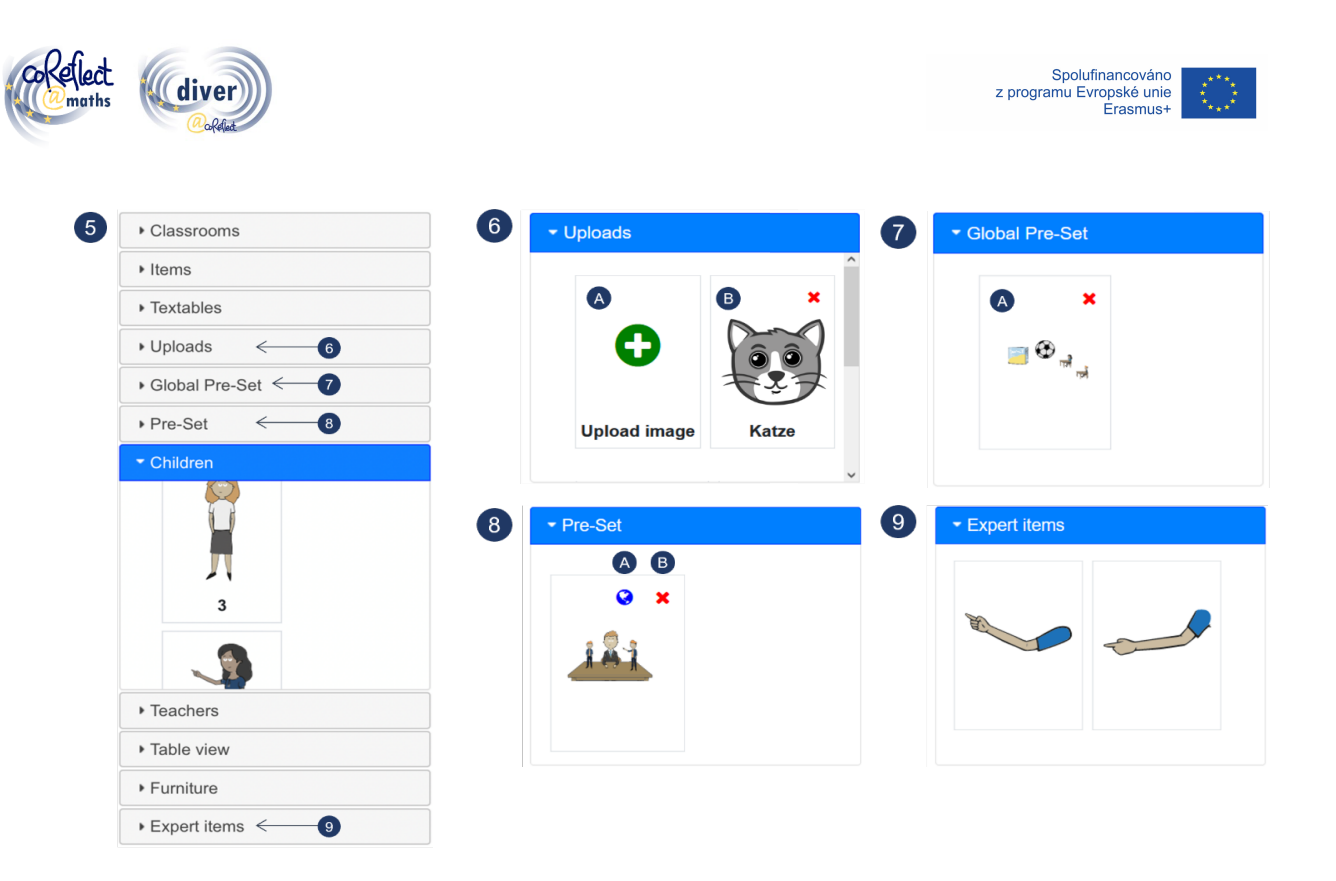

### **6. Nahrávání**

- A) Kliknutím na nahrávací tlačítko můžete nahrát obrázek ve formátu ".png" nebo ".jpeg". Obrázek pak může být použit v komiksových snímcích (na osobní úrovni uživatele).
- B) Příklad nahraného obrázku

### **7. Globální předvolby**

Sekce globálních předvoleb nabízí několik předpřipravených scénářů, které lze flexibilně začleňovat do komiksových snímků. Globální předvolby jsou dostupné pro všechny uživatele DIVER na příslušné platformě Moodle.

A) Příklad globální předvolby připravené k použití.

### **8. Předvolby**

Tlačítko pro předvolby (2-F) umožňuje uložit všechny grafické prvky daného snímku (včetně jejich vlastností, měřítka, pozice atd.) jako předvolbu, která je

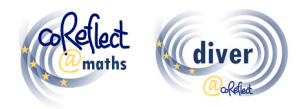

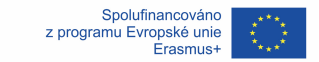

pak dostupná na osobní úrovni a lze ji flexibilně začleňovat do dalších komiksových snímků.

- A) Kliknutím na zeměkouli (dostupné pouze pro oprávněné uživatele) lze předvolbu definovat jako globální předvolbu dostupnou pro všechny uživatele.
- B) Kliknutím na červený křížek lze danou předvolbu smazat.

#### **9. Položky pro experty**

Položky pro experty poskytují některé specifické funkce s vysokou flexibilitou pro zobrazení výukových situací. Například lze použít grafické prvky v této kategorii pro zobrazení ramene (učitele, žáka) pod určitým úhlem, což standardně není možné.

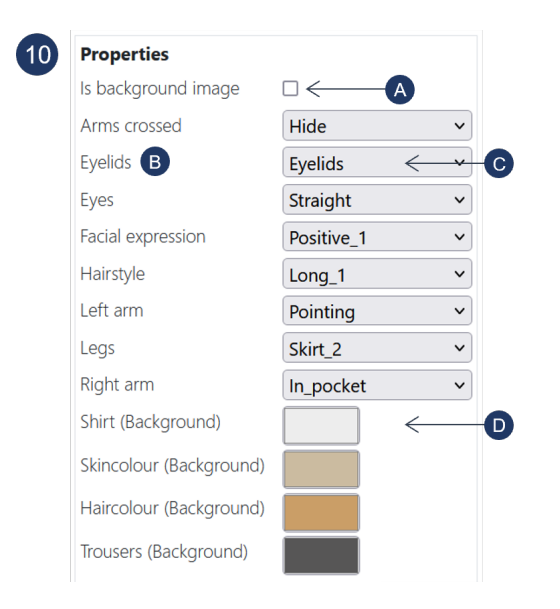

#### **10. Vlastnosti**

Vlastnosti (jako poloha ruky, výraz obličeje, účes, barva) jsou proměnlivé specifikace vybraného grafického prvku a lze je různými způsoby přizpůsobit:

A) Kliknutím na toto pole se vybraný grafický prvek definuje jako obrázek na pozadí. Jako obrázek na pozadí lze nastavit pouze jediný grafický prvek.

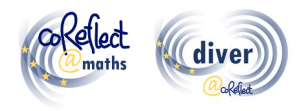

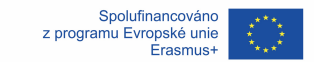

- B) "Víčka" příklad vlastnosti, kterou je možné definovat pro postavy učitelů a žáků.
- C) Umožňuje aktivovat/deaktivovat viditelnost očních víček u vybraného grafického prvku. Dalšími příklady tohoto typu vlastností jsou poloha ruky nebo styl účesu.
- D) Umožňuje změnit barvu určitých částí grafického prvku (např. trička, vlasů, pleti). V závislosti na operačním systému a prohlížeči může být k dispozici i funkce kapátko.

### **11. Pracovní oblast**

Prostor pro práci s grafickými prvky a aranžování komiksových snímků.

# **VII. Co je ještě důležité při práci s nástrojem DIVER?**

### **Tipy pro základní použití:**

- DIVER funguje nejlépe s prohlížeči Chrome, Edge a Safari.
- **Snímky často ukládejte**  pomáhá to předejít problémům, protože DIVER je software založený na prohlížeči.
- **DIVER se neustále načítá?** Protože DIVER je software založený na prohlížeči, může k tomu čas od času dojít, např. kvůli problémům s připojením k internetu. V takovém případě stiskněte v prohlížeči tlačítko pro obnovení stránky. Pokud se tím problém nevyřeší, zkontrolujte prosím své internetové připojení.
- **Nejde upravovat vlastnosti nějakého grafického prvku?** Pokud je grafický prvek ve skupině, musíte skupinu rozdělit a vybrat grafiku jednotlivě, abyste mohli upravovat její vlastnosti. Některé grafické prvky také nemají vlastnosti vůbec – zejména v kategorii "Položky".

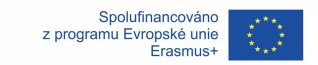

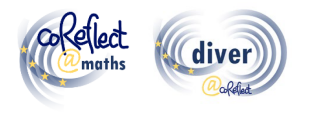

# **Tipy pro experty:**

- **Použití globálních předvoleb:** V kategorii "Globální předvolby" najdete několik předvoleb se scénáři, které se často vyskytují ve třídách. Tyto předvolby můžete použít jako výchozí bod pro vytváření vašich individuálních komiksových snímků. Pokud máte požadovaná oprávnění, můžete definovat osobní předvolby (viz níže) jako globální předvolby dostupné pro všechny uživatele na vaší platformě Moodle.
- **Použití tlačítka předvoleb:** Tlačítko předvoleb poskytuje velmi flexibilní funkci schránky (pro ukládání, kopírování). Po stisknutí tlačítka předvolby se všechny grafické prvky snímku uloží jako (osobní) předvolba v knihovně objektů. Tyto uložené prvky pak můžete následně vložit do libovolných svých snímků. Vzhledem k tomu, že své předvolby můžete použít ve všech svých komiksech v prostředí DIVER, umožňuje to také kopírování snímků z jednoho komiksu do druhého.
- **Použití funkce nahrávání:** Potřebujete další grafické prvky? Funkce nahrávání umožňuje přidávání dalších grafických prvků ve formátu "png" nebo "ipeg". Doporučujeme používat formát "png", protože podporuje průhledné pozadí. Funkci nahrávání můžete použít také pro přidávání matematických vzorců nebo textů, které jste vytvořili v jiném programu. K tomu musíte text nebo vzorec uložit ve formátu "png" s průhledným pozadím.
- **Tvoření "stínových vinět":** Některé kontexty mohou vyžadovat zvlášť citlivý přístup k diverzitě zobrazených osob nebo s nimi může být spojena potřeba utlumit individuální charakteristiky zobrazených osob. Pro tento účel mohou být řešením tzv. stínové viněty. Chcete-li vytvořit stínovou vinětu, nastavte všechny barvy kreslených postaviček, včetně obrysů, na jeden a tentýž šedý tón a skryjte všechny prvky související s výrazem obličeje (viz příklad na další straně).

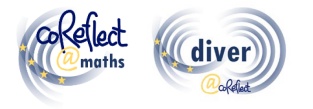

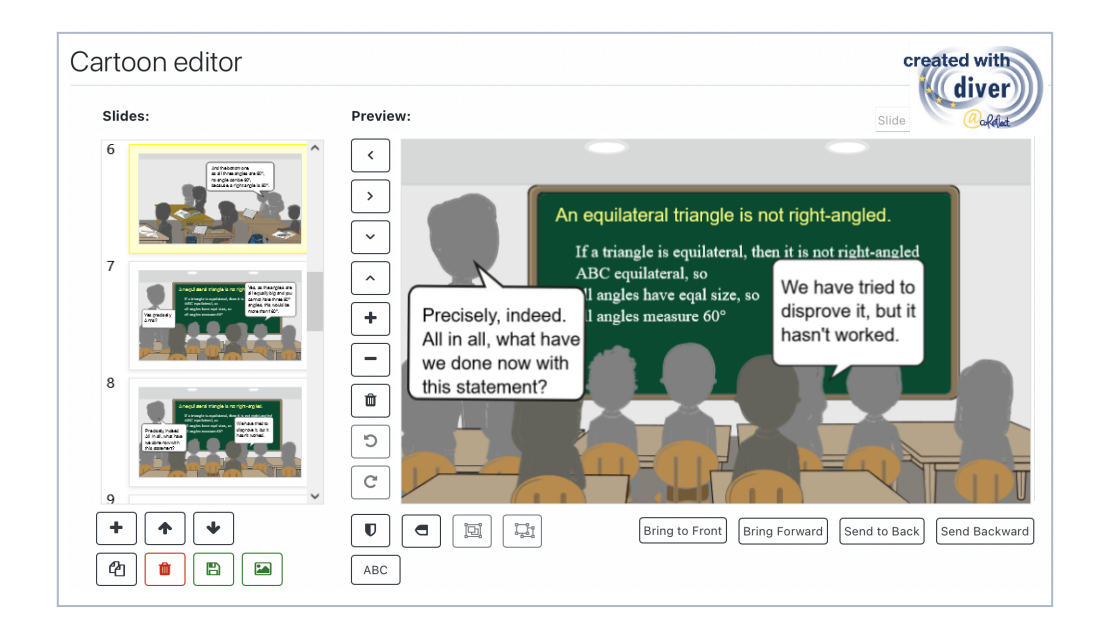

# **VIII. Literatura**

Friesen, M. (2017). Teachers' Competence of Analysing the Use of Multiple Representations in Mathematics Classroom Situations and its Assessment in a Vignette-based Test. Ludwigsburg: Pädagogische Hochschulbibliothek. https://phblopus.phlb.de/frontdoor/index/index/docId/545

Friesen, M. & Kuntze, S. (2018). Competence assessment with representations of practice in text, comic and video format. In S. Kuntze & O. Buchbinder (Eds.), Mathematics teachers engaging with representations of practice (pp. 113–130). Cham: Springer.

Herbst, P., Chazan, D., Chen, C., Chieu, V. M. & Weiss, M. (2011). Using comics-based representations of teaching, and technology, to bring practice to teacher education courses. ZDM Mathematics Education, 43(1), 91–103.

Ivars, P., Fernández, C., Llinares, S., Friesen, M., Krummenauer, J., Kuntze, S., Healy, L., Samková, L., & Skilling, K. (2020). A digital tool to support teachers' collaborative reflection on mathematics classroom situations: The Erasmus+ coreflect@maths project. ICERI 2020 proceedings. 10.21125/iceri.2020.0825

# **IX. Kontaktní informace**

E-Mail: coreflect@ph-ludwigsburg.de

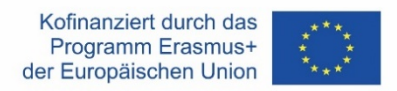

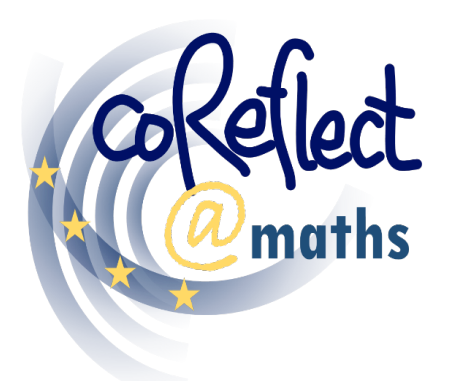

Digital Support for Teachers' Collaborative Reflection on Mathematics Classroom Situations

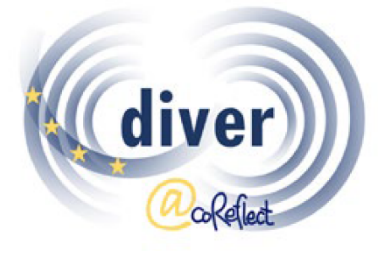

DIVER: Designing and Investigating Vignettes for Teacher Education and Research

# **Das DIVER Tool**

Ein digitales Tool zur Darstellung von

Unterrichtssituationen im Fach Mathematik

- Dokumentation für NutzerInnen

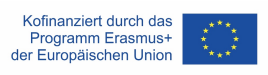

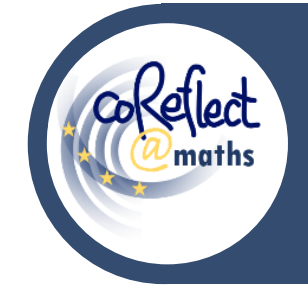

### **Das DIVER Tool**

Ein digitales Tool zur Darstellung von Unterrichtssituationen

im Fach Mathematik - Dokumentation für NutzerInnen

# **I. Einleitung**

DIVER ist ein digitales Tool zur Darstellung von Unterrichtssituationen im Cartoonformat. Mit dem DIVER-Tool können die BenutzerInnen Cartoons zu Unterrichtssituationen oder andere Situationen rund um das Lehren und Lernen von Mathematik entwerfen und gestalten. Die Funktionen des DIVER-Tools unterstützen das flexible Verwenden zahlreicher grafischer Elemente, wie Ihnen folgende Beispiele zeigen:

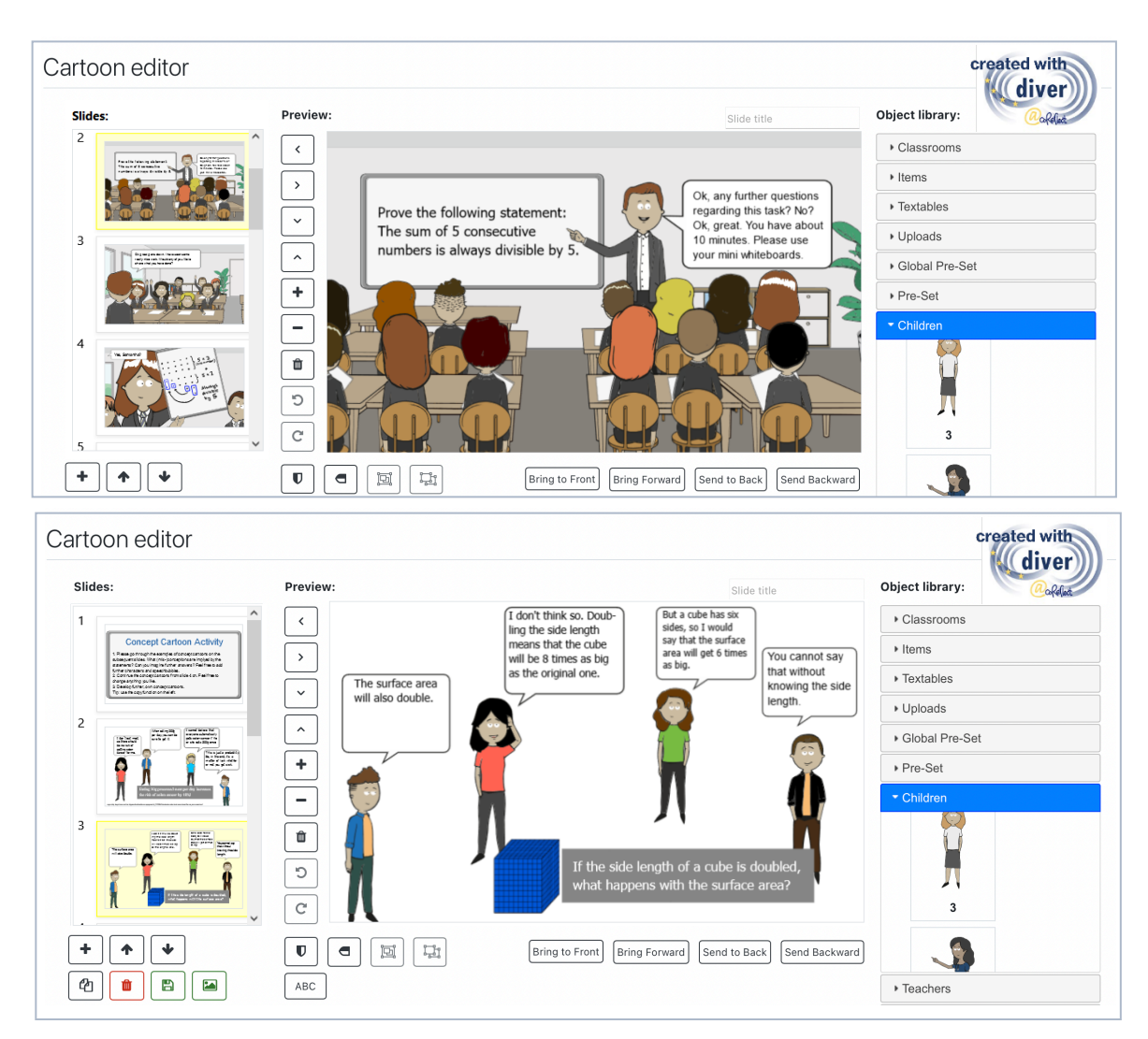

# **II. Wie ist das DIVER-Tool entstanden?**

Lehrkräften die Möglichkeit zu geben, sich mit Praxisdarstellungen (sogenannten Vignetten) auseinanderzusetzen, hat sich als effektiver Ansatz in der Lehrkräfteausbildung und in der damit verbundenen Forschung erwiesen (Herbst et al., 2011). Fragen nach möglichen Designs von vignettenbasierten Lern- und Testumgebungen haben in diesem Zusammenhang schnell an Bedeutung gewonnen und das Potenzial von Cartoonvignetten wurde immer mehr deutlich (Friesen & Kuntze, 2018). Cartoon-Vignetten vereinen zahlreiche Vorteile, die Video- und Textvignetten zugeschrieben werden: Cartoons ermöglichen die systematische, theoriegeleitete Gestaltung und Variation von Unterrichtssituationen, wobei individuelle Merkmale, die für das Verständnis einer Unterrichtssituation wichtig sind, einfach hinzugefügt werden können (Friesen & Kuntze, 2018; Herbst et al., 2011). Darüber hinaus sind cartoonbasierte Vignetten im Vergleich zu den Vignettenformaten Video und Text gleichermaßen geeignet, die Kompetenz von Lehrkräften zur Analyse von Unterrichtssituationen zu entwickeln und zu bewerten (Friesen, 2017). Im Rahmen des Projekts coReflect@maths wurde mit DIVER (Developing and Investigating Vignettes in Teacher Education and Research) ein digitales Tool zur Erstellung cartoonbasierter Vignetten entwickelt und programmiert (Ivars et al., 2020). Das DIVER-Tool ermöglicht nicht nur die Erstellung von Cartoon-Vignetten (z. B. durch die Anordnung von SchülerInnen- und LehrerInnen-Charakteren in Unterrichtsumgebungen, das Hinzufügen von Sprechblasen usw.), sondern kann auch die kollaborative Reflexion und den Austausch von Vignetten innerhalb der Lernplattform Moodle fördern. Das DIVER-Tool zielt also darauf ab, MathematiklehrerInnen in der Aus- und Fortbildung ein aktivierendes Lernangebot zu machen, indem sie Cartoon-Darstellungen von Unterrichtspraxis analysieren oder diese selbst erstellen. Darüber hinaus können cartoonbasierte Vignetten mit zahlreichen theoretischen Prinzipien und Aspekten von Unterrichtsqualität im Mathematikunterricht in Verbindung

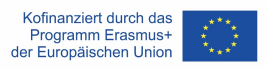

gebracht werden, z. B. mit der Verwendung vielfältiger Darstellungen, dem produktiven Umgang mit Fehlern, dem Wahrnehmen des geometrischen Denkens der SchülerInnen, usw.

### **III. Was ist das DIVER-Tool?**

DIVER ist die Abkürzung für "Developing and Investigating Vignettes in Teacher Education and Research". Das DIVER-Tool ist ein digitales Werkzeug zum Erstellen und Austauschen von cartoonbasierten Vignetten. DIVER ermöglicht die schnelle und einfache digitale Entwicklung von cartoonbasierten Vignetten (z.B. durch das Zusammenstellen verschiedener Schüler- und Lehrercharaktere, das Hinzufügen von Sprechblasen, das Hochladen von Fotos von Hefteinträgen usw.) mit einer äußerst intuitiven Benutzeroberfläche. DIVER wurde als Plug-in für die Lernplattform Moodle entwickelt, was es z.B. ermöglicht, Cartoon-Vignetten direkt in der Lernplattform zu entwickeln und zu speichern oder Aufgaben und Aktivitäten zusammen mit den Vignetten zu erstellen (z.B. zur Analyse von Unterrichtsszenarien oder zur Weiterführung einer gegebenen Unterrichtssituation). Die Benutzerverwaltung und Organisation von Kursen wird durch die Lernplattform Moodle erleichtert, die auch den Datenschutz und die Konnektivität zu bereits bestehenden Moodle-basierten Funktionen und Aktivitäten (z.B. Aufgabe einreichen) gewährleistet. Für die Nutzung von DIVER ist keine Installation notwendig, da der Zugriff über Standard-Webbrowser möglich ist.

### **IV. Wer sind die Hauptzielgruppen des DIVER-Tools?**

Die Hauptzielgruppen von DIVER sind Personen, die in der Ausbildung von Lehramtsstudierenden oder in der Fortbildung von Lehrkräften arbeiten. Dozierende und MultiplikatorInnen können z.B. vignettenbasierte

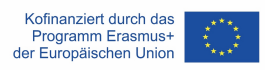

Lernaktivitäten in ihren Kursen für angehende Lehrkräfte oder in Fortbildungsangeboten für Lehrkräfte in der Praxis entwickeln und umsetzen. Cartoon-Vignetten können auch zur Evaluation und Reflexion der beruflichen Entwicklung oder zur formativen Beurteilung von Lernprozessen verwendet werden. Lehramtsstudierende können Vignetten als Aktivität in Universitätskursen oder zur Dokumentation und Reflexion von Unterrichtserfahrungen (z.B. im Rahmen von Praktika) erstellen und analysieren. Da DIVER in den Sprachen Englisch, Spanisch, Tschechisch und Deutsch verfügbar ist, kann es in verschiedenen kulturellen Kontexten eingesetzt werden und hilft, Sprachbarrieren abzubauen, die oft bei der Verwendung digitaler Werkzeuge bestehen.

# **V. Wo finde ich cartoonbasiertes Lernmaterial und Kurskonzepte für die Lehrkräfteausbildung im Fach Mathematik?**

Im Rahmen des Projekts coReflect@maths wurden zahlreiche cartoonbasierte Vignetten und zugehörige Kurskonzepte entwickelt (z. B. zum Problemlösen, zum geometrischen Denken, zum Verständnis von Brüchen, zum Umgang mit Heterogenität usw.). Alle Kurskonzepte und Vignettenbeispiele sind in den vier Sprachen Englisch, Deutsch, Tschechisch und Spanisch verfügbar. Die Kurskonzepte und Lernmaterialien sind über die Projektwebsite (www.coreflect.eu) und auf der EU-Ergebnisplattform (https://erasmusplus.ec.europa.eu/projects) frei zugänglich.

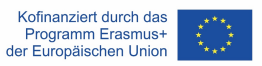

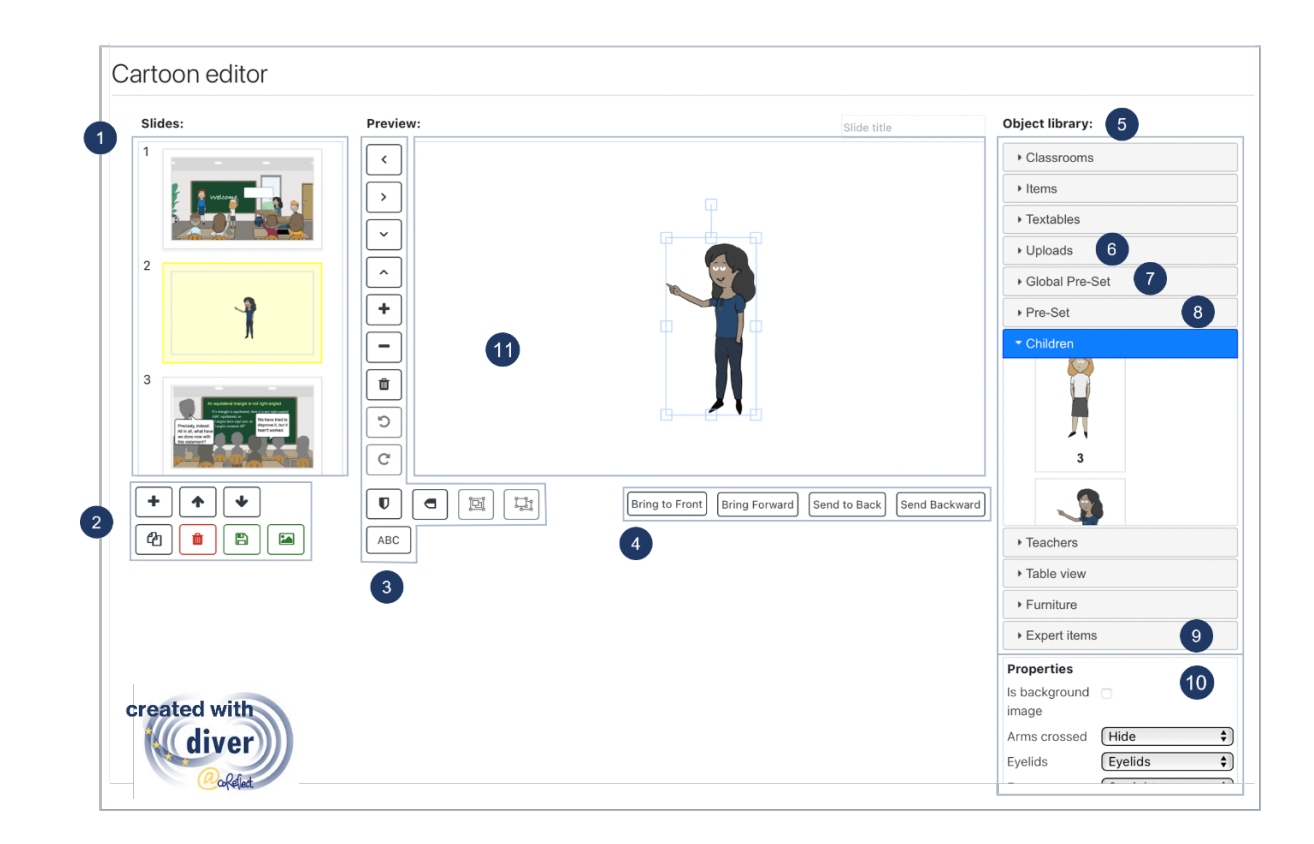

# **VI. Was sind die Merkmale und Funktionen des DIVER-Tools?**

### **1. Übersicht über die Cartoon-Folien:**

Die Folien sind nummeriert und werden in einem scrollbaren Menü (linke Seite) dargestellt. Wenn eine Folie ausgewählt ist, erscheint sie im Bearbeitungsfenster in der Mitte und kann bearbeitet werden.

### **2. Schaltflächen für die Bearbeitung von Folien** (siehe nächste Seite)**:**

- A) Hinzufügen einer neuen (leeren) Folie
- B) Ausgewählte Folie nach oben oder unten verschieben
- C) Ausgewählte Folie duplizieren
- D) Ausgewählte Folie löschen
- E) Datei speichern
- F) Erstellen eines Pre-sets, das aus allen Objekten/Gruppen besteht, die in der ausgewählten Folie enthalten sind. Die erstellten Pre-sets sind im Abschnitt "Pre-Set" (8) in der Objektbibliothek verfügbar.

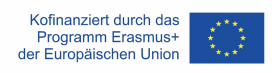

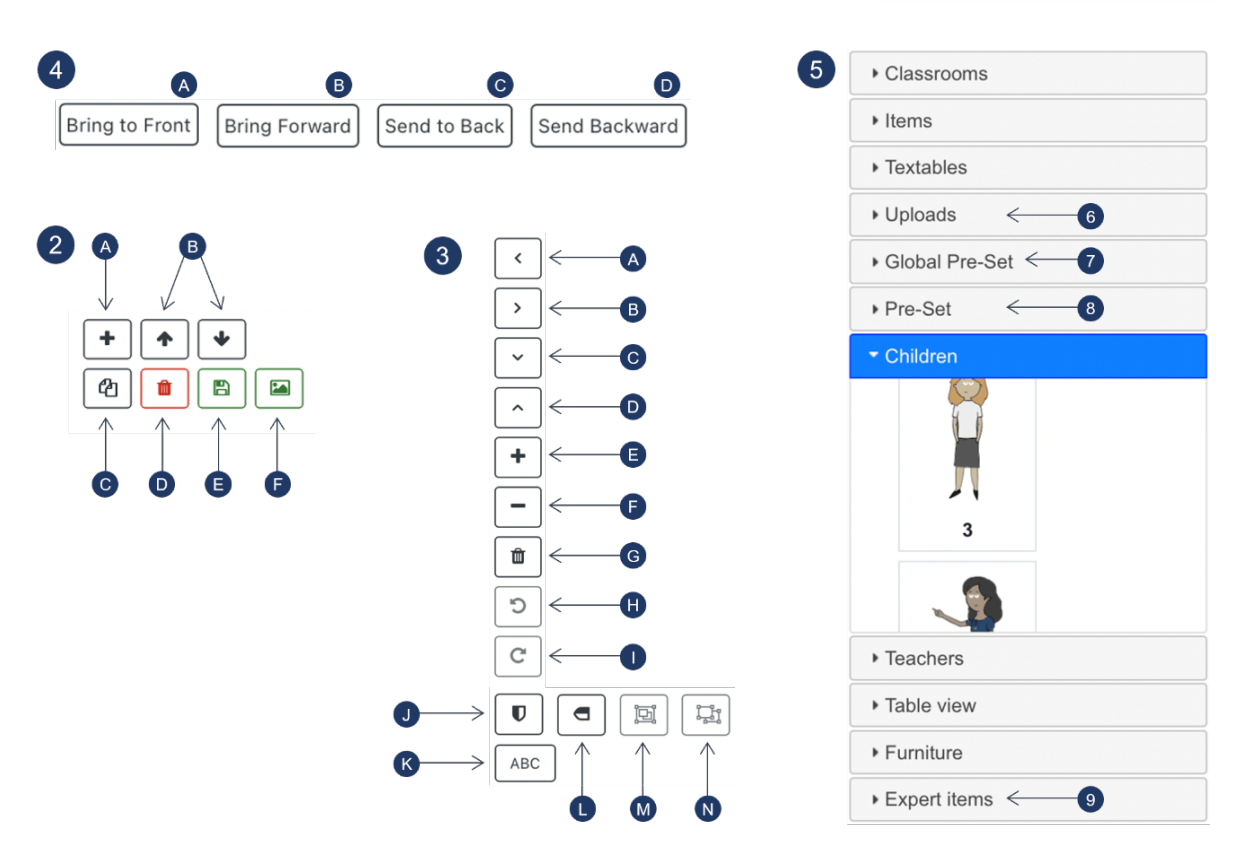

- **3. Schaltflächen zur Bearbeitung von Objekten und Objektgruppen:**
	- A) Ausgewähltes Objekt/Objektgruppe nach links verschieben
	- B) Ausgewähltes Objekt/Objektgruppe nach rechts verschieben
	- C) Ausgewähltes Objekt/ausgewählte Objektgruppe nach unten verschieben
	- D) Ausgewähltes Objekt/Objektgruppe nach oben verschieben
	- E) Heranzoomen
	- F) Herauszoomen
	- G) Ausgewähltes Objekt/Objektgruppe löschen
	- H) Ausgewähltes Objekt/ausgewählte Objektgruppe gegen den Uhrzeigersinn drehen
	- I) Ausgewähltes Objekt/ausgewählte Objektgruppe im Uhrzeigersinn drehen
	- J) Ausgewähltes Objekt/ausgewählte Objektgruppe horizontal spiegeln
	- K) Text einfügen
	- L) Markiertes Objekt/Objektgruppe vertikal spiegeln
	- M) Markierte Objekte gruppieren
	- N) Gruppierung ausgewählter Objekte aufheben

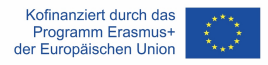

# **4. Schaltflächen zum Anordnen von sich überlappenden Objekten / Objektgruppen**

- A) In den Vordergrund bringen: ausgewähltes Objekt/Objektgruppe in den Vordergrund senden
- B) Nach vorne bringen: ausgewähltes Objekt/Objektgruppe eine Ebene weiter nach vorne senden
- C) In den Hintergrund bringen: ausgewähltes Objekt/ausgewählte Objektgruppe in den Hintergrund bringen
- D) Nach hinten senden: das ausgewählte Objekt/die ausgewählte Objektgruppe eine Ebene weiter nach hinten senden

#### **5. Objektbibliothek**

Die Objektbibliothek umfasst mehrere grafische Elemente in verschiedenen Kategorien. Ein grafisches Element kann durch Anklicken in eine Cartoonfolie eingebaut werden. Weitere Merkmale der Objektbibliothek werden im Folgenden erläutert.

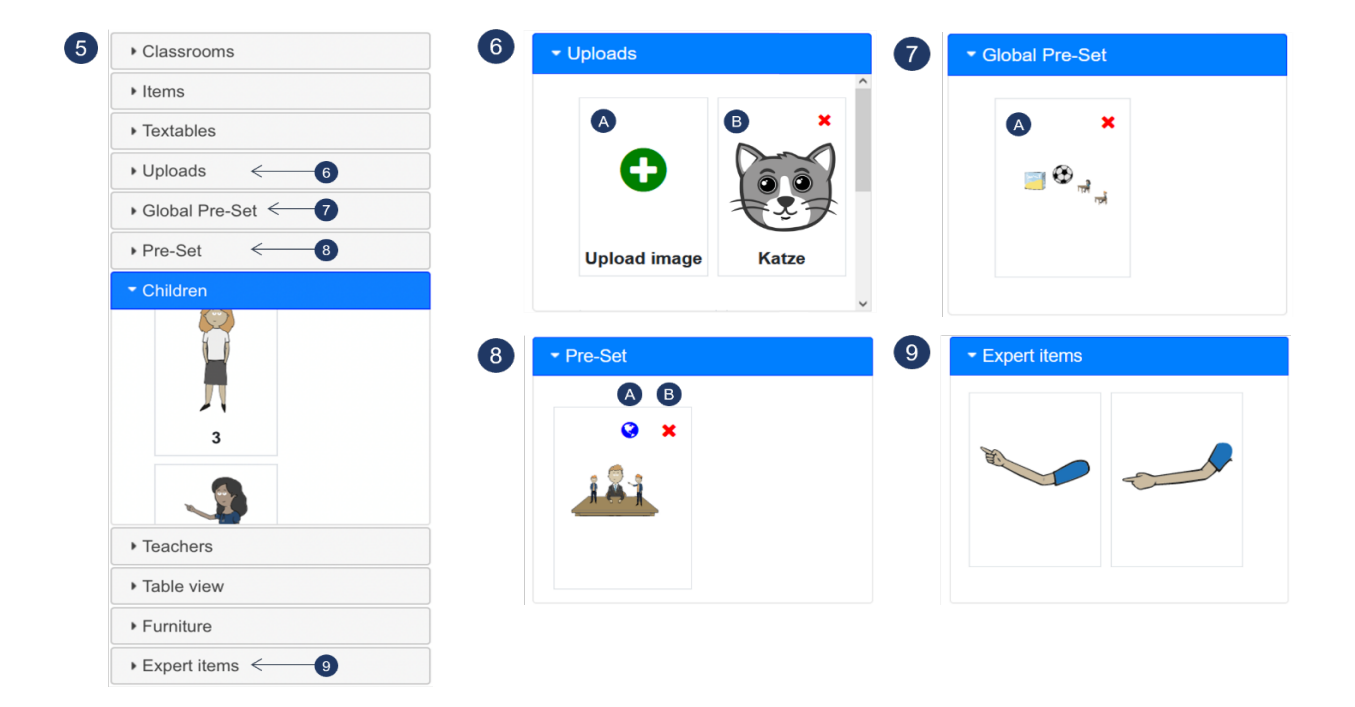

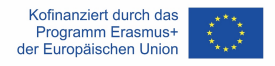

### **6. Uploads**

- A) Wenn Sie auf die Schaltfläche "Hochladen" klicken, können Sie selbst ein Bild im Format ".png" und ".jpeg" hochladen. Das Bild kann dann in Cartoons (auf persönlicher Ebene) verwendet werden.
- B) Beispiel für ein selbst hochgeladenes Bild (Katze)

### **7. Globales Pre-Set**

Der Bereich globale Pre-Sets bietet mehrere vorkonfigurierte Szenarien, die flexibel zu Cartoon-Folien hinzugefügt werden können. Die globalen Pre-Sets sind für alle DIVER-Nutzer auf dem jeweiligen Moodle-System verfügbar.

A) Beispiel für ein globales Pre-Set, das in einem Cartoon flexibel verwendet werden kann.

#### **8. Pre-Set**

Die Schaltfläche Pre-Set (2F) ermöglicht es, alle grafischen Elemente (einschließlich ihrer Eigenschaften, Skalierung, Position usw.) einer Folie als Pre-Set zu speichern, die auf persönlicher Ebene verfügbar sind und flexibel in andere Cartoon-Folien implementiert werden können.

- A) Durch Anklicken der Weltkugel (nur für autorisierte Benutzer verfügbar) kann das Pre-Set als globales Pre-Set definiert werden, das für alle Benutzer verfügbar ist.
- B) Durch Anklicken des roten Kreuzes kann das Pre-Set gelöscht werden.

#### **9. Experteneinstellungen**

Die Experteneinstellungen bieten einige spezifische Eigenschaften mit hoher Flexibilität für die Darstellung von Unterrichtssituationen. Beispielsweise

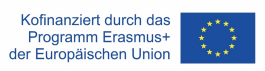

können Sie die grafischen Elemente in dieser Kategorie verwenden, um einen Arm in einem bestimmten Winkel darzustellen, was mit den Standardeigenschaften nicht möglich ist.

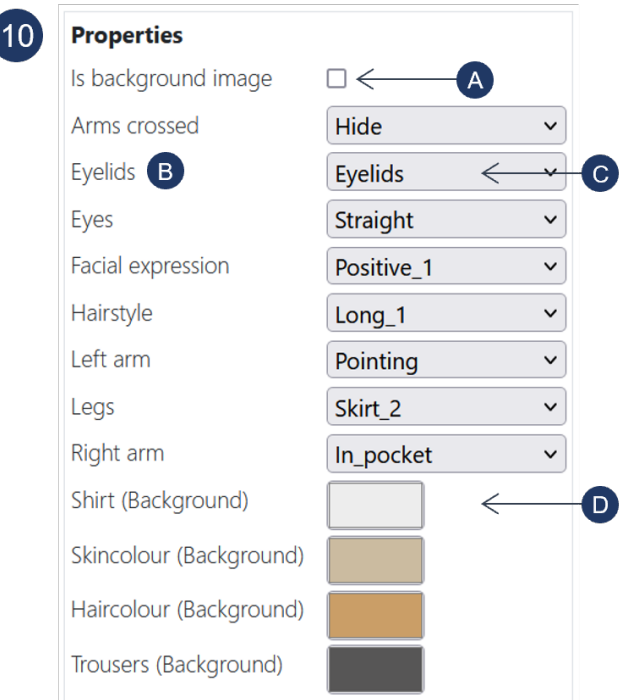

### **10. Eigenschaften von Cartoonfiguren**

Eigenschaften von Cartoonfiguren (wie z.B. Armpositionen, Frisuren, Farben) sind veränderbare Angaben zu einem ausgewählten grafischen Element und können auf verschiedene Weise angepasst werden:

- A) Durch Anklicken dieses Feldes wird die ausgewählte Grafik als Hintergrundbild festgelegt. Es kann nur eine Grafik als Hintergrundbild festgelegt werden.
- B) "Augenlider" ist ein Beispiel für eine Eigenschaft, die für die Cartoonfiguren festgelegt werden kann.
- C) Ermöglicht das Aktivieren/Deaktivieren der Sichtbarkeit der Augenlider der ausgewählten Grafik. Andere Beispiele für diese Art von Eigenschaften sind Armpositionen oder Frisuren.
- D) Ermöglicht die Änderung der Farbe bestimmter Teile der Grafik (Hemd). Je nach Betriebssystem und Browser ist eine Pipettenfunktion verfügbar.

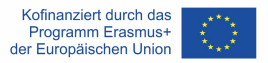

#### **11. Arbeitsbereich**

Hier können Grafiken erstellt werden.

# **VII. Was ist sonst noch wichtig für die Arbeit mit dem DIVER-Tool?**

#### **Wichtige Tipps für den grundlegenden Gebrauch:**

- DIVER funktioniert am besten mit den Browsern Chrome, Edge und Safari.
- **Speichern Sie Folien häufig**, wenn Sie Änderungen vornehmen dies hilft, Probleme zu vermeiden, da DIVER eine browserbasierte Software ist.
- **DIVER hört nicht auf zu laden?** Da DIVER eine browserbasierte Software ist, kann dies von Zeit zu Zeit vorkommen, z.B. bei Problemen mit der Internetverbindung. Drücken Sie in diesem Fall die Aktualisierung-Schaltfläche Ihres Browsers. Sollte das Problem dadurch nicht gelöst werden, überprüfen Sie bitte Ihre Internetverbindung.
- **Sie können die Eigenschaften einer Grafik nicht bearbeiten?** Wenn sich Ihre Grafik in einer Gruppe befindet, müssen Sie die Gruppe auflösen und die Grafik einzeln auswählen, um ihre Eigenschaften bearbeiten zu können. Außerdem haben einige Grafiken überhaupt keine Eigenschaften. Vor allem in der Kategorie "Materialien".

#### **Erweiterte Tipps für Expertennutzer:**

• **Verwendung der "Globalen Pre-Sets":** In der Kategorie "Globale Pre-Sets" finden Sie mehrere Pre-Sets mit Szenarien, die häufig in Klassenzimmern vorkommen. Sie können diese Pre-Sets als Ausgangspunkt für die Entwicklung Ihrer individuellen Cartoon-Folien verwenden. Wenn Sie über die erforderlichen Rechte verfügen, können Sie persönliche Pre-Sets (siehe unten) als globale Pre-Sets definieren, die für alle Benutzer Ihrer Moodle-Plattform verfügbar sind.

- **Verwendung der Pre-Set-Schaltfläche:** Die Pre-Set-Schaltfläche bietet eine sehr flexible Zwischenablagefunktion. Wenn Sie den Pre-Set-Button drücken, erscheinen alle grafischen Elemente einer Folie als (persönliche) Pre-Set in der Objektbibliothek. Sie können diese gespeicherten Elemente in alle Ihre Folien einfügen. Da Sie Ihre Pre-Sets in allen Ihren DIVER-Cartoons verwenden können, ermöglicht dies auch das Kopieren von Folien von einem Cartoon in einen anderen.
- **Verwenden Sie die Upload-Funktion:** Benötigen Sie zusätzliche grafische Elemente? Mit der Upload-Funktion können Sie weitere grafische Elemente in den Formaten .png und .jpg einfügen. Wir empfehlen die Verwendung des .png-Formats, da es transparente Hintergründe unterstützt. Sie können die Upload-Funktion auch nutzen, um Formeln oder Texte hochzuladen, die Sie in einem anderen Programm erstellt haben. Dazu müssen Sie den Text oder die Formel im Format .png mit einem transparenten Hintergrund speichern.
- **Verwendung von Experteneinstellungen:** Die Experteneinstellungen bieten einige spezielle Funktionen, die eine hohe Flexibilität bei der Umsetzung von Unterrichtssituationen ermöglichen. Zum Beispiel können Sie die grafischen Elemente dieser Kategorie verwenden, um einen Arm in einem bestimmten Winkel einzusetzen (z.B. Lehrkraft zeigt auf etwas), was mit den Standardeigenschaften nicht möglich ist.
- **Erstellen von "Schattenvignetten":** Manche Kontexte erfordern eine besondere Sensibilität in Bezug auf Diversität oder die Notwendigkeit, individuelle Eigenschaften der dargestellten Charaktere auszublenden. Zu diesem Zweck können sogenannte Schattenfiguren eine Lösung sein. Um eine Schattenfigur zu erstellen, setzen Sie alle Farben der Zeichentrickfiguren, einschließlich der Umrisse, auf ein und denselben Grauton, und blenden Sie alle Elemente aus, die mit dem Gesichtsausdruck zusammenhängen (siehe Beispiel auf der nächsten Seite).

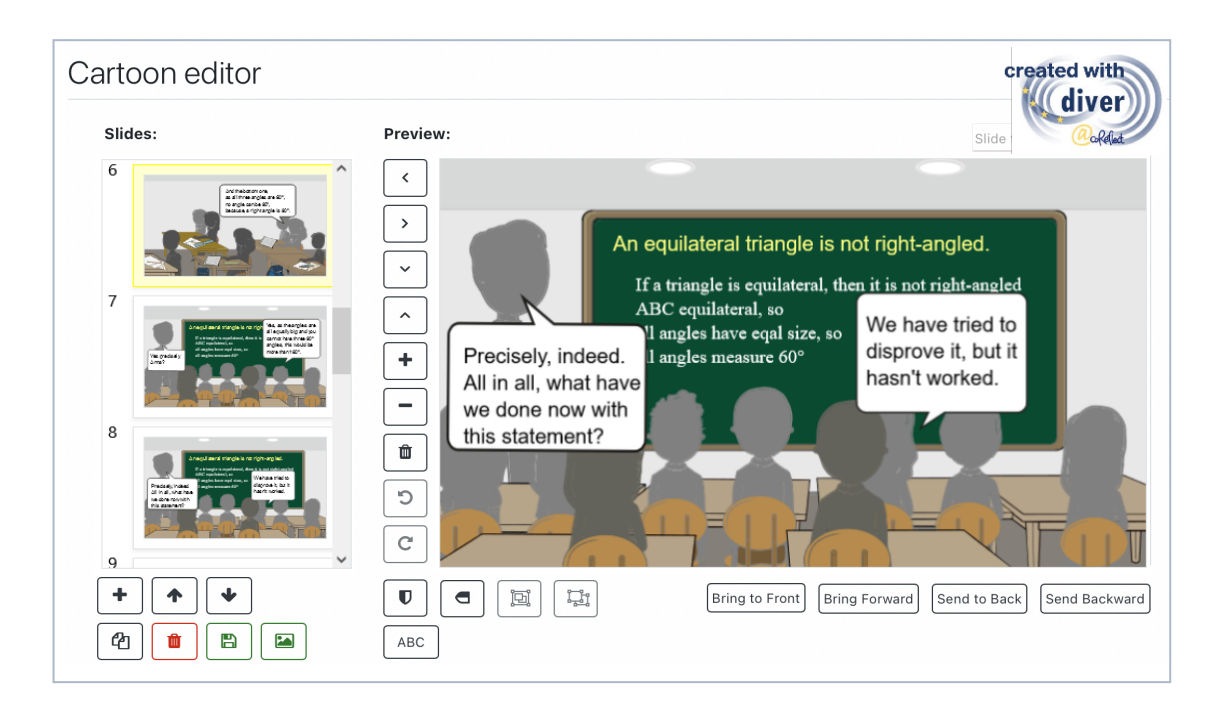

# **VIII. Wo kann ich mehr über DIVER und Cartoon-Vignetten lesen?**

Friesen, M. (2017). Teachers' Competence of Analysing the Use of Multiple Representations in Mathematics Classroom Situations and its Assessment in a Vignette-based Test. Ludwigsburg: Pädagogische Hochschulbibliothek. https://phblopus.phlb.de/frontdoor/index/index/docId/545

Friesen, M. & Kuntze, S. (2018). Competence assessment with representations of practice in text, comic and video format. In S. Kuntze & O. Buchbinder (Eds.), Mathematics teachers engaging with representations of practice (pp. 113–130). Cham: Springer.

Herbst, P., Chazan, D., Chen, C., Chieu, V. M. & Weiss, M. (2011). Using comics-based representations of teaching, and technology, to bring practice to teacher education courses. ZDM Mathematics Education, 43(1), 91–103.

Ivars, P., Fernández, C., Llinares, S., Friesen, M., Krummenauer, J., Kuntze, S., Healy, L., Samková, L., & Skilling, K. (2020). A digital tool to support teachers' collaborative reflection on mathematics classroom situations: The Erasmus+ coreflect@maths project. ICERI 2020 proceedings. 10.21125/iceri.2020.0825

# **IX. Kontakt zu DIVER**

E-Mail: coreflect@ph-ludwigsburg.de